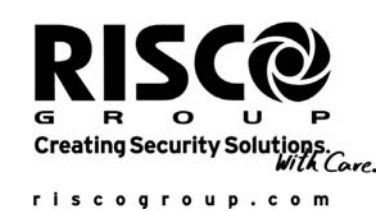

**AGM** Advanced<br>**GSM/GPRS** Module

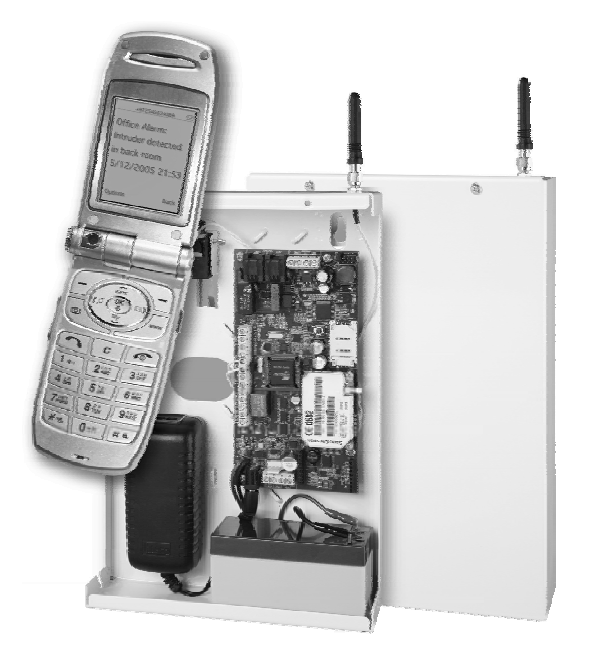

BUS Full Version

Installation and Programming Instructions

# Table of Contents

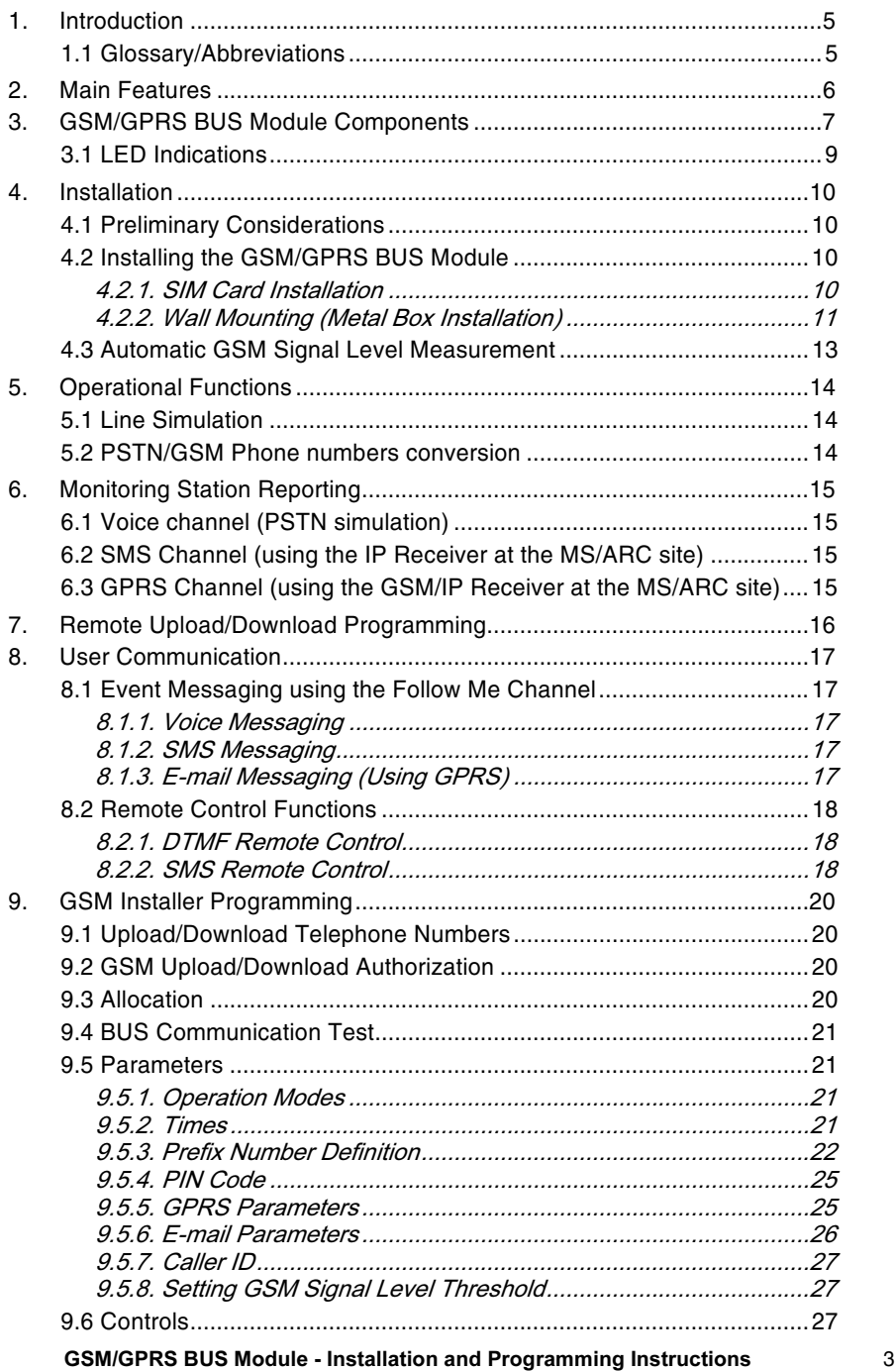

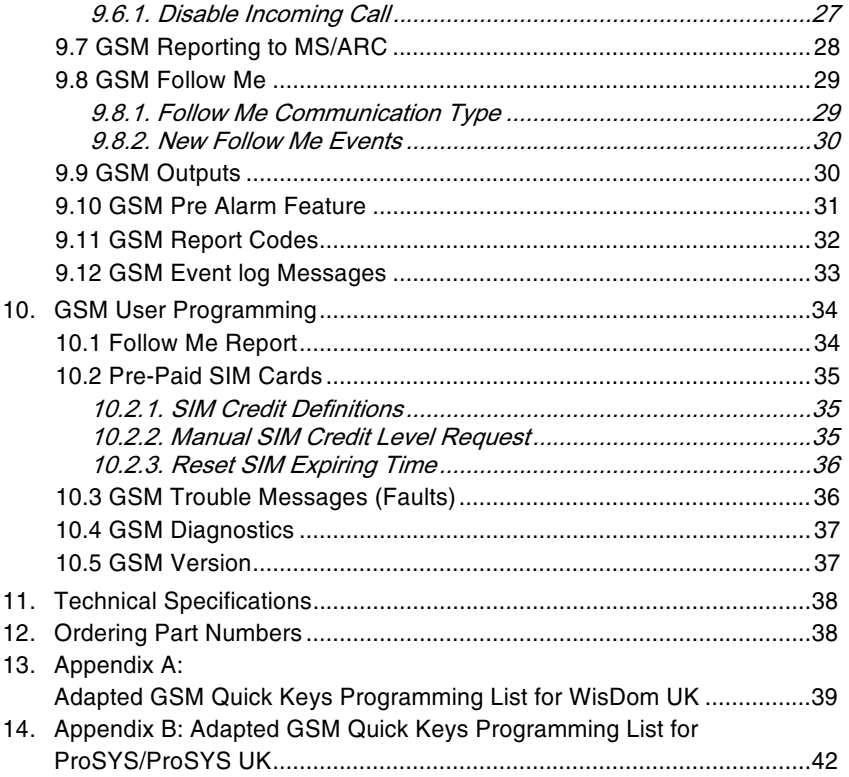

#### Introduction  $1.$

RISCO Group's GSM/GPRS BUS Module is a cellular communication module for use with RISCO Group security panels.

Reporting to the MS/ARC can be performed using the GSM Voice channel, or via SMS or GPRS using with RISCO Group's IP/GSM receiver at the MS/ARC site.

Reporting to the user can be performed using Voice messaging, SMS or E-mail (using the GPRS).

In addition, the GSM/GPRS BUS Module enables:

- X The user to remote control the system using SMS or DTMF commands.
- Programming the system using the Upload/Download software via the GSM data  $\blacktriangleright$ channel at 9600 baud rate.

The BUS communication with the security panel is established through wired BUS RS485.

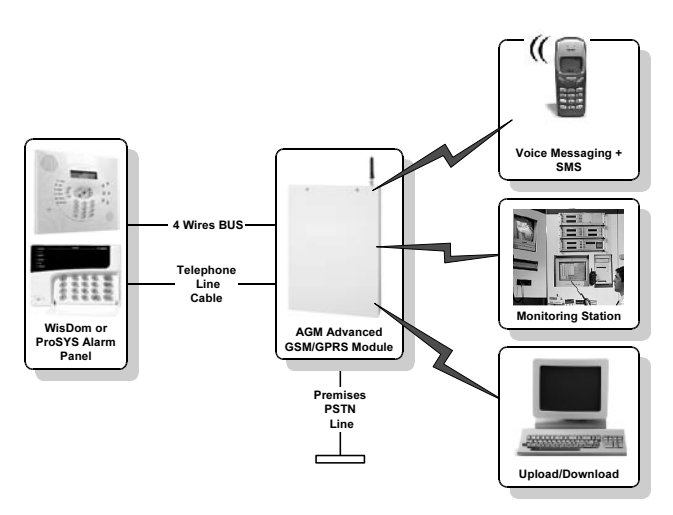

Figure 1. GSM /GPRS BUS Module (Full Version) - Architecture

#### 1.1 Glossary/Abbreviations

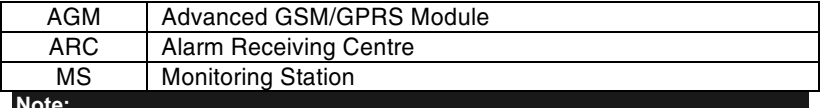

The programming quick keys in this manual apply for the WisDom Universal version. Programming locations detailed in Appendix A and Appendix B apply for the WisDom UK and ProSYS panels.

**GSM/GPRS BUS Module - Installation and Programming Instructions** 

#### 2. Main Features

- $\triangleright$  Full PSTN line simulation
- > Primary or backup GSM/GPRS MS/ARC Communication
- $\blacktriangleright$  Fully supervised accessory installed on the RS485 bus of the system
- Encrypted SMS and GPRS event reporting to RISCO Group's IP/GSM Receiver (see Note) in the MS/ARC
- $\triangleright$  Selective events reporting to Follow Me (private) numbers using voice messages, SMS or E-mail.
- Advanced remote system control by the user using SMS and/or DTMF telephones for: Arm/Set, Disarm/Unset, Output activation, bypassing/Omitting zones, check credit level (SMS only) and more.
- ► Remote system programming using Upload /Download software using the GSM data channel (CSD-9600bps)
- $\triangleright$  Pre-alarm state begins at entry delay countdown and reports communication loss if WisDom is vandalized during entry delay
- $\triangleright$  GSM signal supervision and level measurement
- $\blacktriangleright$  Backup battery charger
- > Quad Band GSM 850/900/1800/1900MHz
- $\triangleright$  Wall and cover tamper protection
- > Output signaling for telephone line and cellular line failure

BA Note:

6

RISCO Group IP/ GSM Receiver is Windows based software, designed to receive events reporting from RISCO Group panels to the MS/ARC via TCP/IP protocol. The software receives the encrypted protocol and translates the events to standard protocols used by MS/ARC applications (for example: Contact ID)

### 3. GSM/GPRS BUS Module Components

A detailed description of the GSM/GPRS BUS Module components (when installed in metal box) is shown in Figure 2 and in Table 1.

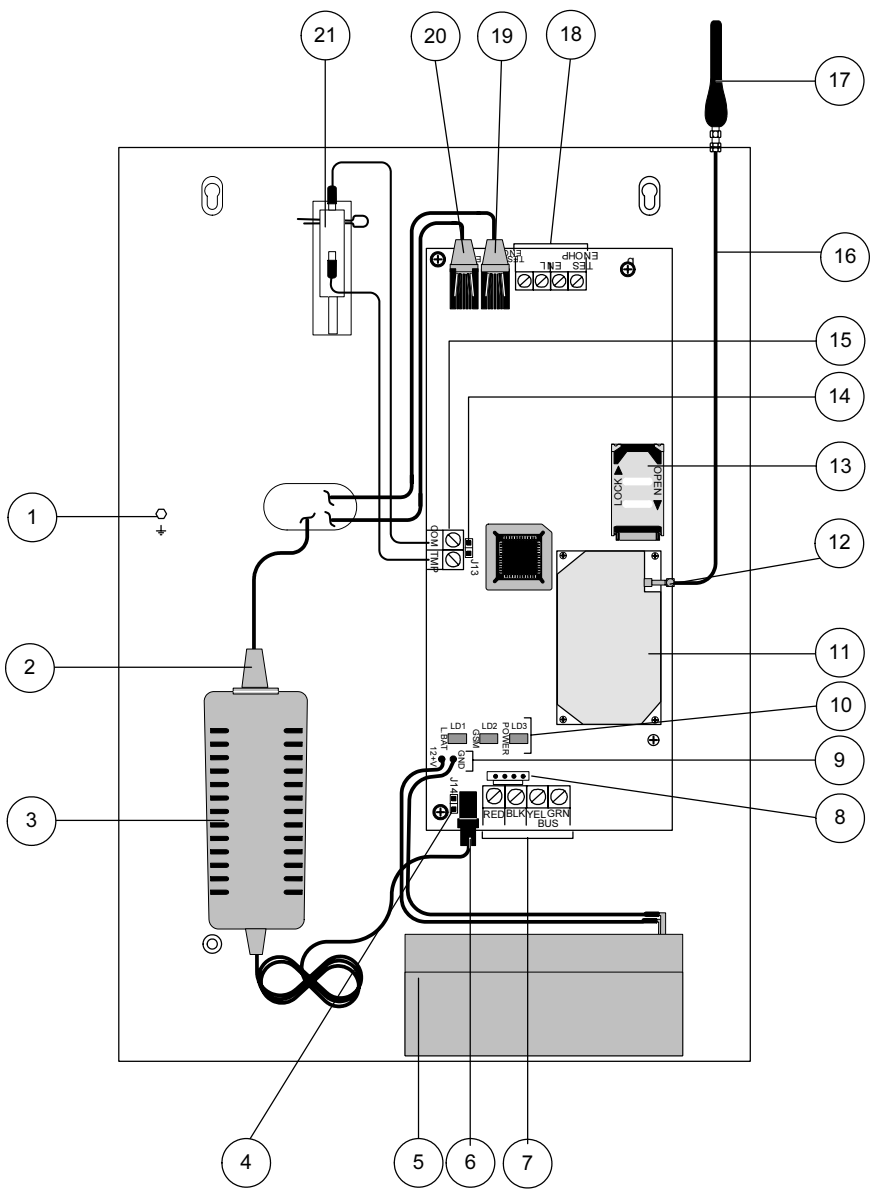

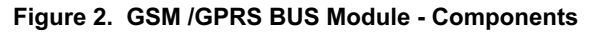

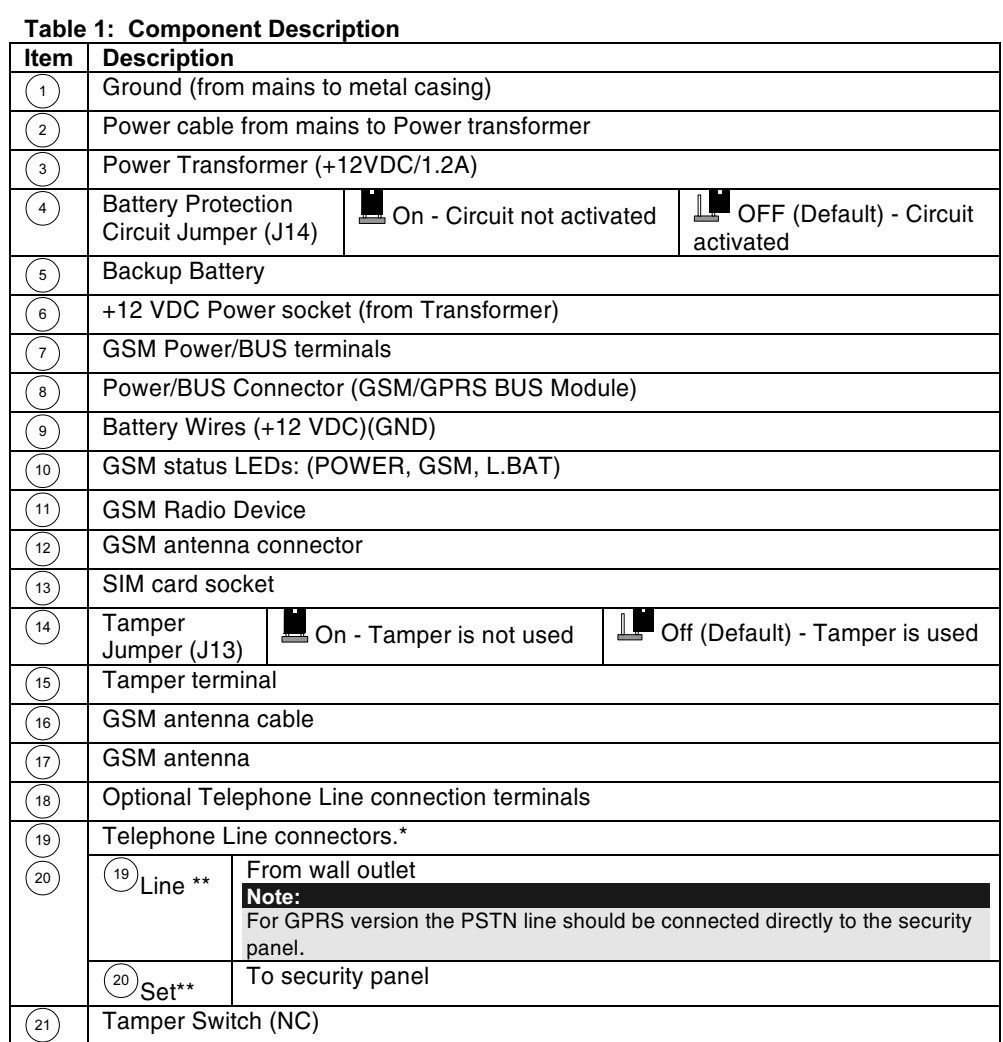

\*\* Applicable only for full version

**GSM/GPRS BUS Module - Installation and Programming Instructions** 

### **3.1 LED Indications**

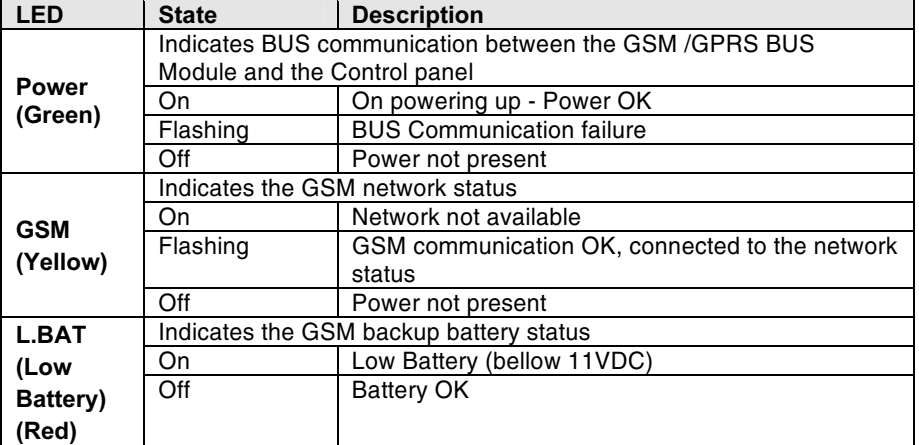

**GSM/GPRS BUS Module - Installation and Programming Instructions** 

 $\boldsymbol{9}$ 

#### **Installation**  $\mathbf{4}$ .

#### **4.1 Preliminary Considerations**

- The GSM /GPRS BUS Module should be located in a safe and dry place, ✦ away from radio and electromagnetic transmitting devices.
- Select a mounting location near a 110/220VAC electrical power supply.

#### 4.2 Installing the GSM/GPRS BUS Module

#### 4.2.1. SIM Card Installation

1. Before inserting the SIM card in the GSM/GPRS BUS Module, perform steps A to D if a PIN number is required:

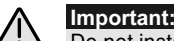

Do not install SIM card while power is applied to the GSM/GPRS BUS Module. Do not touch SIM Card connectors! If doing so, you may release an electrical discharge that could damage the SIM card.

A. Insert the SIM card into a standard GSM mobile phone. Upon power-up, the display will ask for a PIN number.

#### Cautions:

Ensure that you have the PIN code. Be aware that after three wrong attempts (recognized by the SIM card) to enter a PIN number, the SIM card will lock.

You will have to contact your local cellular provider to unlock the SIM card.

- B. If required, disable the PIN number by accessing the phone security menu and selecting PIN OFF. Once done, re-test by switching the phone OFF, then switching ON. The PIN code should not be requested again.
- C. Using a standard GSM mobile phone, ensure that the SIM card is operating and that a call can be conducted.
- D. Before deciding on the final location of the GSM/GPRS BUS Module, test the signal strength with the standard mobile phone.
- 2. SMS center address (number) Program the SMS center address into the SIM card using a standard GSM mobile phone. The SMS center address is required in order to send text messages.
- 3. Place the SIM card in the GSM/GPRS BUS Module, following the steps defined in Figure 3.

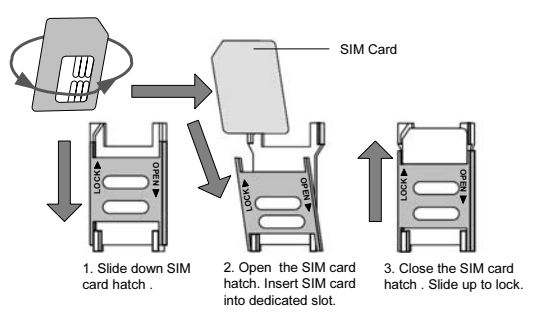

Figure 3. SIM Card Insertion

 $10$ 

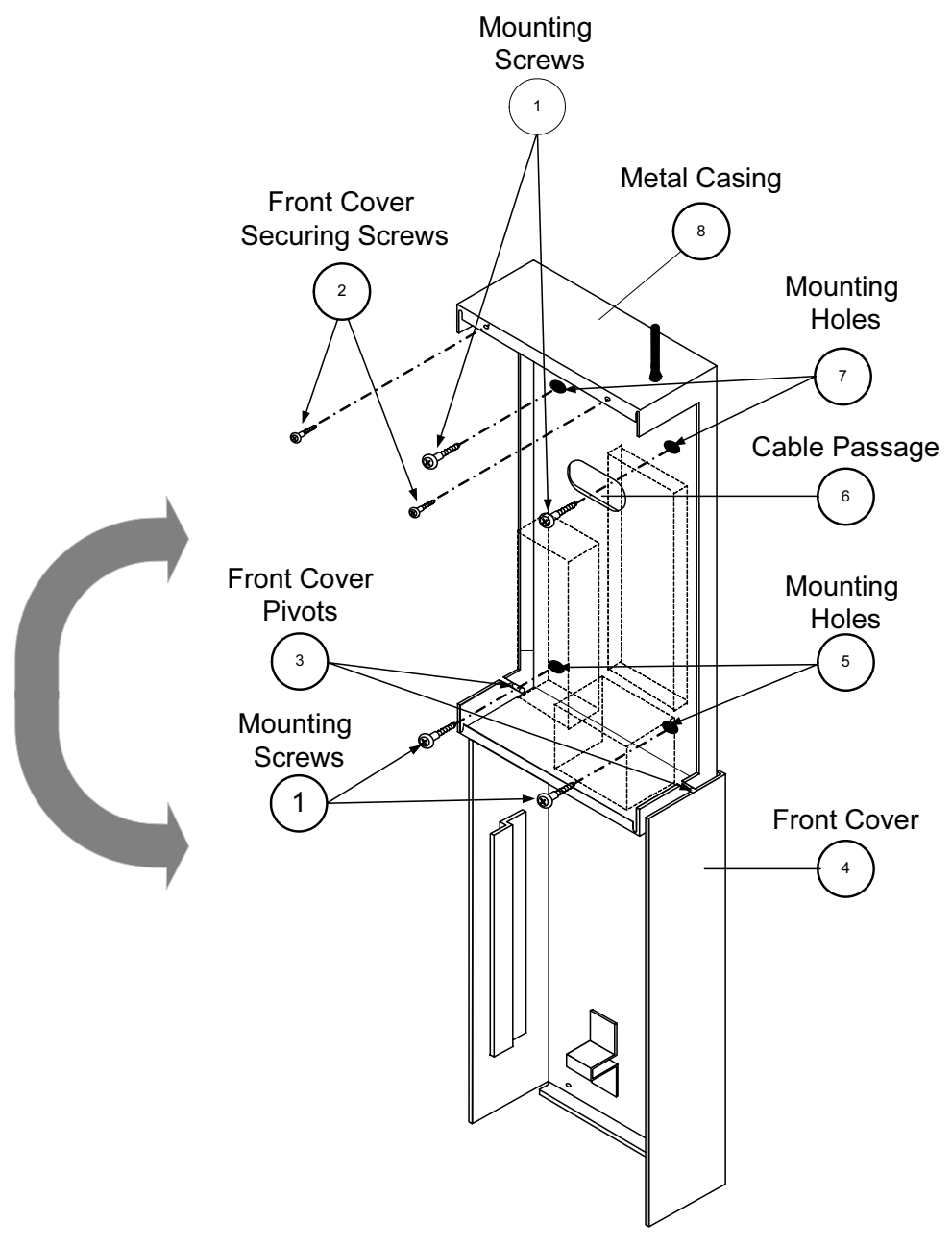

Figure 4. GSM/GPRS module – Installation

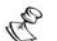

Note: When installing, please be aware of the fact that the maximum BUS run permitted is 300 meters (1000 feet).

- 1. Remove the two screws securing the GSM/GPRS BUS Module front cover (2, Figure 4).
- Tilt and rotate the front cover downwards until it locks vertically to the  $2.$ casing (alternately lift up to remove the cover).
- 3. Use the metal casing as a template for marking the installation holes (mark through the mounting holes, see 5 and 7, Figure 4).
- 4. Drill the four installation holes in the wall and insert anchors (if necessary).
- 5. Insert external cables (GND, power, and phone lines) through the cable passage (6, Figure 4).
- Align the GSM/GPRS BUS Module with the mounting holes and fasten it 6. firmly to the wall with all four supplied screws (1, Figure 4).
- $7.$ Connect the PSTN line to the Line jack (19, Figure 2) on the GSM/GPRS BUS Module (wired configuration).
- 8. Connect the Line jack from the security panel to the Set jack on the GSM/GPRS BUS Module (20, Figure 2).
- 9. Connect the BUS Terminals from the GSM/GPRS module to BUS terminals on the security panel (terminal to terminal) as follows: (see item 13, Figure 2).

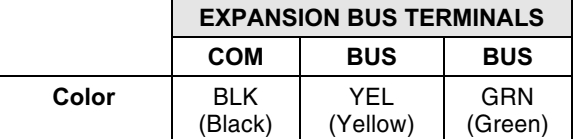

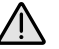

 $12$ 

#### Important:

Do NOT make any connection to the RED Power terminal from the security panel.

- 10. Attach the GSM/GPRS BUS Module antenna (1, Figure 2).
- 11. Connect the GSM/GPRS BUS Module backup battery cables to the backup battery.
- 12. Connect the GSM/GPRS BUS Module to mains.
- 13. Install the front cover in its place (in a reverse sequence of the removal (see Figure 4).

#### 4.3 Automatic GSM Signal Level Measurement

After powering up the GSM with the SIM card inside, the module performs an automatic signal level test.

For the first 30 seconds after powering up, the Green GSM Power LED will flash between 0-5 times in cycles, (with a delay of 5 seconds between each cycle), indicating the RSSI level (0= No network connection, 5= Very High).

If the signal level is not satisfactory or poor, consider installing the GSM unit in a better signal receiving location.

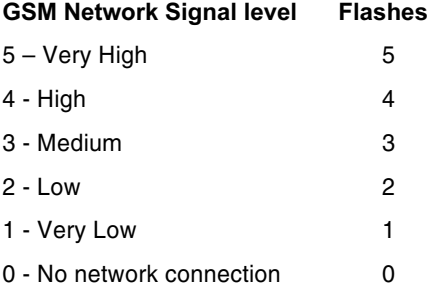

**GSM/GPRS BUS Module - Installation and Programming Instructions** 

#### **Operational Functions**  $5.$

#### **5.1 Line Simulation**

The GSM/GPRS BUS Module can be configured (by the control panel software) as the primary or the back up line. The default primary line is PSTN.

The line simulation operates as follows: The module constantly checks the availability of the PSTN and the GSM lines. During regular operation mode, all calls and data transmission are carried out using the primary line. In the case of trouble in the main line, the line is routed to the backup line.

At the end of a call, the availability of the main line is checked again.

If the line is not restored, the system stays on the back up line until the main line is restored.

#### 5.2 PSTN/GSM Phone numbers conversion

When phone calls are executed through the voice channel, the GSM/GPRS BUS Module performs certain adjustments to the dialed telephone numbers according to the communication channel (PSTN or GSM).

The method of the telephone number conversion permits the GSM/GPRS BUS Module to be installed directly on the PSTN telephone line or on the PBX (public exchange telephone line).

When the control panel dials the number, the GSM/GPRS BUS Module checks the first digits of the telephone number. The conversion is performed according to the steps described on page 23.

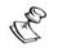

Note:

Line simulation and Phone numbers conversion are applicable only for full version.

#### 6. Monitoring Station Reporting

The GSM/GPRS communication module enables the security panel to report events to the monitoring station via three different channels: Voice, SMS, or GPRS.

The security level achieved varies from one technology to another, as described below.

#### 6.1 Voice channel (PSTN simulation)

Upon PSTN line failure or when the GSM voice channel is chosen as the primary reporting channel. The GSM/GPRS BUS Module will simulate the PSTN line and switch the report to the MS/ARC through the GSM voice channel.

The performance of this reporting channel depends on the cellular network signal level.

A low signal level may adversely affect reporting performance. For best performance, ensure a high signal level.

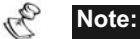

Reporting to MS/ARC through the GSM voice channel is applicable only for full version.

#### 6.2 SMS Channel (using the IP/GSM Receiver at the MS/ARC site)

Events are sent to the monitoring station using encrypted SMS messages (128 BIT AES encryption).

Each event message contains information including the account number, report code, communication format, time of event and more.

The event messages are received by RISCO Group's IP/GSM Receiver Software located at the MS/ARC site. The IP/GSM Receiver translates the SMS messages to standard protocols used by the monitoring station applications (For example; Contact ID).

#### 6.3 GPRS Channel (using the IP/GSM Receiver at the MS/ARC site)

Encrypted events are sent to the monitoring station over the GPRS network using TCP/IP protocol. 128 BIT AES encryption is used.

RISCO Group's IP/GSM Receiver Software located at the MS/ARC site receives the messages and translates them to standard protocols used by the monitoring station applications (For example; Contact ID).

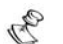

Note: To enable GPRS communication the SIM card has to support GPRS channel.

**GSM/GPRS BUS Module - Installation and Programming Instructions** 

#### 7. **Remote Upload/Download Programming**

Remote Upload/Download can be performed using the GSM data channel at 9600 bps.

Two Upload/Download options are available:

- 1. When a SIM card with a data telephone number is installed at the customer site, the MS/ARC or the Installer/Engineer can use any type of modem to perform Upload/Download programming, using the Data telephone number.
- 2. When a regular or a prepaid SIM card is installed at the customer site, the MS/ARC or the Installer have to use a GSM modem from the same network provider to perform Upload/Download programming, using the Voice telephone number.

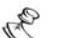

- Notes: 1. Programming the GSM/GPRS Module can be established with Upload/Download software 4.xx and above.
- 2. The WisDom dialer control parameter UD GSM Enable [5][6][15] should be enabled (See page 20).
- 3. In the Upload / Download software, you should select the GSM modem in the Dialer screen.

16

#### 8. User Communication

#### 8.1 Event Messaging using the Follow Me Channel

Using the GSM/GPRS BUS Module, event messaging to Follow Me can be performed by using one of the following three options:

- $\blacklozenge$  Voice messaging
- $\triangleleft$  SMS
- $\div$  E-mail via the GPRS network

The installer defines the events and the method of sending the events to Follow Me destinations.

#### 8.1.1. Voice Messaging

Upon failure of the PSTN line, or when the GSM channel has been chosen as the primary connection mode, the GSM/GPRS BUS Module enables to transfer audible information over the GSM network, by playing a pre-recorded event announcement message, regarding the status of the security system to remote Follow Me telephone numbers.

 $\mathcal{C}_{h}$ 

Note: Voice messaging is applicable to RISCO Group security panels with integrated voice capabilities

Voice messaging through GSM is applicable only for full version.

#### 8.1.2. SMS Messaging

The GSM/GPRS BUS Module can send predefined SMS event messages to a remote Follow Me (FM) telephone number, informing the status of the security system.

The SMS message can contain up to 70 characters, in the following format:

#### "System Name: Date, Event, Partition Label, Zone Label"

#### Example:

Security System: 30/11/2005 10:10, Intruder alarm, Partition 1 Entrance

#### 8.1.3. E-mail Messaging (Using GPRS)

The GSM/GPRS BUS Module can e-mail event messages to predefined e-mail addresses using the GSM GPRS capabilities.

#### Example:

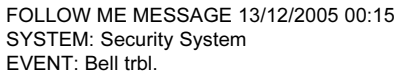

#### **8.2 Remote Control Functions**

The GSM/GPRS BUS module enables to remotely control the security system using SMS commands in addition to the already existing DTMF control.

For higher security, the SMS remote control operations can be restricted to predefined telephone numbers by using the Caller ID feature of the GSM module (see page 27).

#### 8.2.1. DTMF Remote Control

The user can remotely control the security panel using any remote touch phone (DTMF). The control can be performed through the PSTN line or GSM network, depending on the communication type.

The remote operations include arming/setting or disarming / unsetting the system, bypassing/omitting zones, changing FM numbers, perform listening and talking into your property, activating outputs (e.g. home appliances) and more.

 $\mathscr{F}_h$ 

Note: DTMF remote control is applicable to RISCO Group security panels with integrated voice capabilities.

DTMF control through the GSM is applicable only for full version.

#### 8.2.2. SMS Remote Control

The following section describes the SMS commands and the response of the system to these commands.

#### **SMS Control General Rules:**

SMS commands can be sent from any mobile phone or from an SMS website. Command words are not case sensitive (they can contain both capital, small or mixed letters).

A separator between command words is not required, although it is accepted.

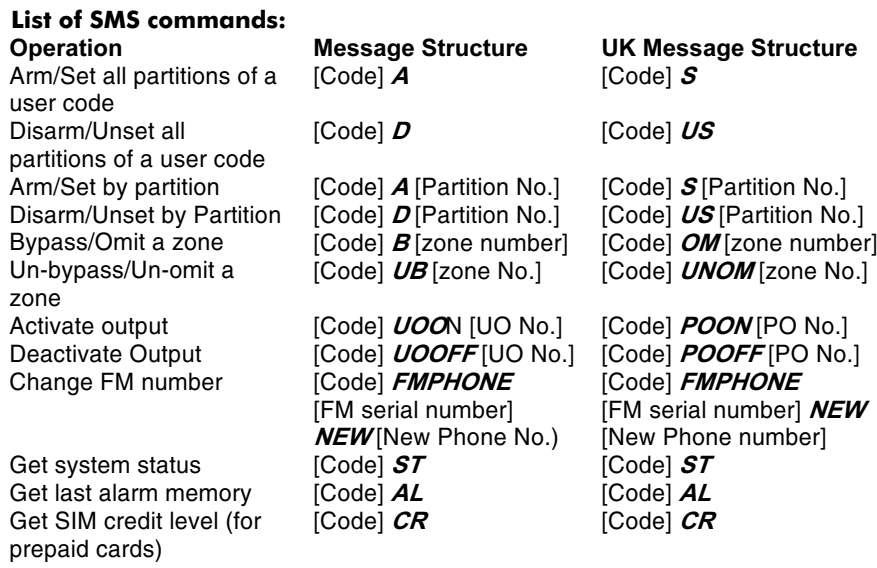

Default User code is 1234

18

#### **SMS Confirmation Message**

A confirmation message following a SMS operation is sent to the user, upon request, by adding the letters "RP" at the end of the SMS messages listed below.

#### Example:

1234 A RP - A confirmation message following an arming operation will be sent to the user.

The following table describes the information that will be sent upon a confirmation request, if the operation is commanded:

Operation Arm / Set Disarm / Unset Omit / Bypass- Unbypass/Un-omit Output operation **Changing FM Numbers** 

**Acknowledgement Message** Partition Status **Partition Status** Zone Status **Output Status** New FM number in memory

#### **SMS Messages Following a Failed Operation**

The following table describes the information that will be sent upon a confirmation request, after a failed operation.

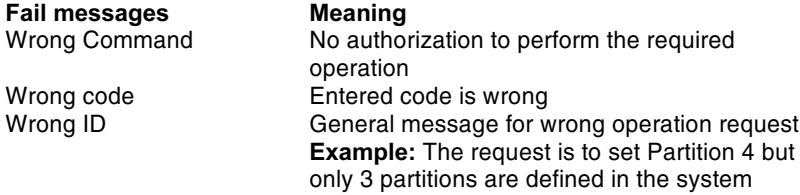

**GSM/GPRS BUS Module - Installation and Programming Instructions** 

#### 9. GSM Installer Programming

This chapter describes the WisDom's installer programming options and functions, as well as all Quick Key shortcuts that relate for the programming of the GSM BUS module.

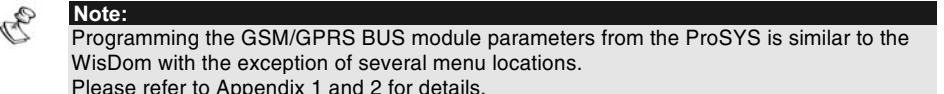

#### 9.1 Upload/Download Telephone Numbers

The phone numbers to which the monitoring station equipped with the U/D software is connected. Two types of connections, using two different phone numbers are available:

- Using the regular phone line (PSTN) 1.
- $2.$ Using the GSM channel

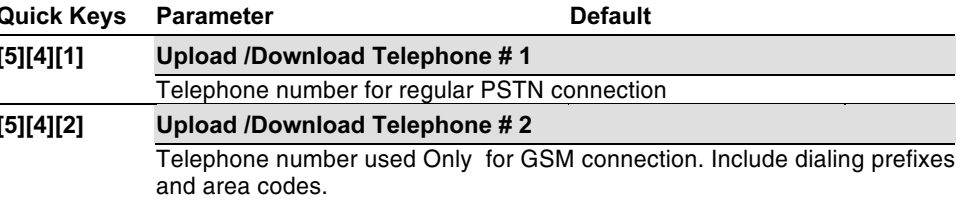

#### 9.2 GSM Upload/Download Authorization

This option allows performing remote Uploading /Downloading using the GSM module through the data channel.

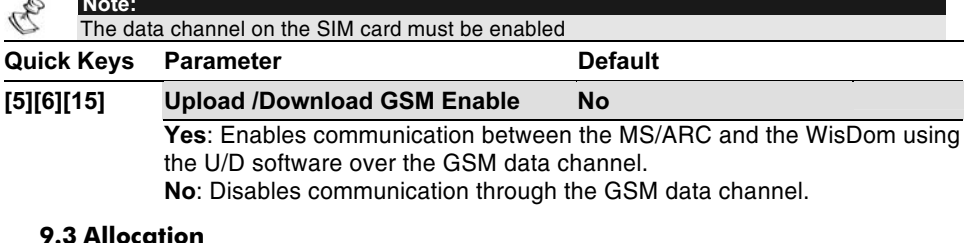

The GSM/GPRS module requires introduction to the WisDom:

- 1. From the main installer menu press [9] to access the "More Devices" menu.
- 2. Press [1] for GSM

#### Press [1] for the Add/Del GSM menu

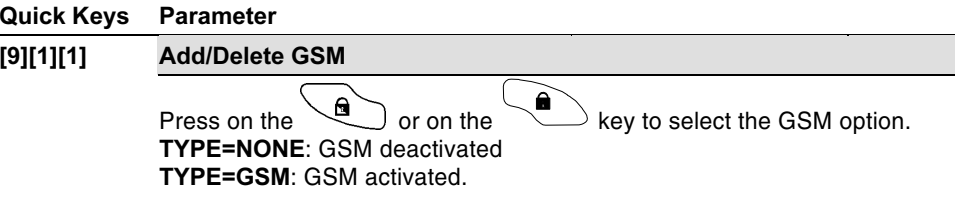

#### 9.4 BUS Communication Test

After allocating the GSM/GPRS BUS Module, it is recommended to perform a communication test in order to verify the BUS communication quality between the GSM/GPRS BUS Module and the WisDom.

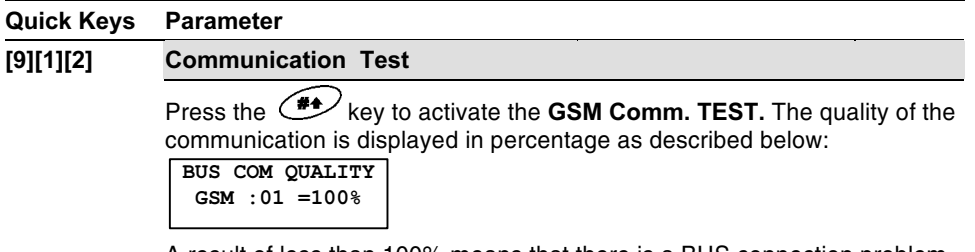

A result of less than 100% means that there is a BUS connection problem (for example poor wiring or cabling located in harsh electrical environment).

#### 9.5 Parameters

#### 9.5.1. Operation Modes

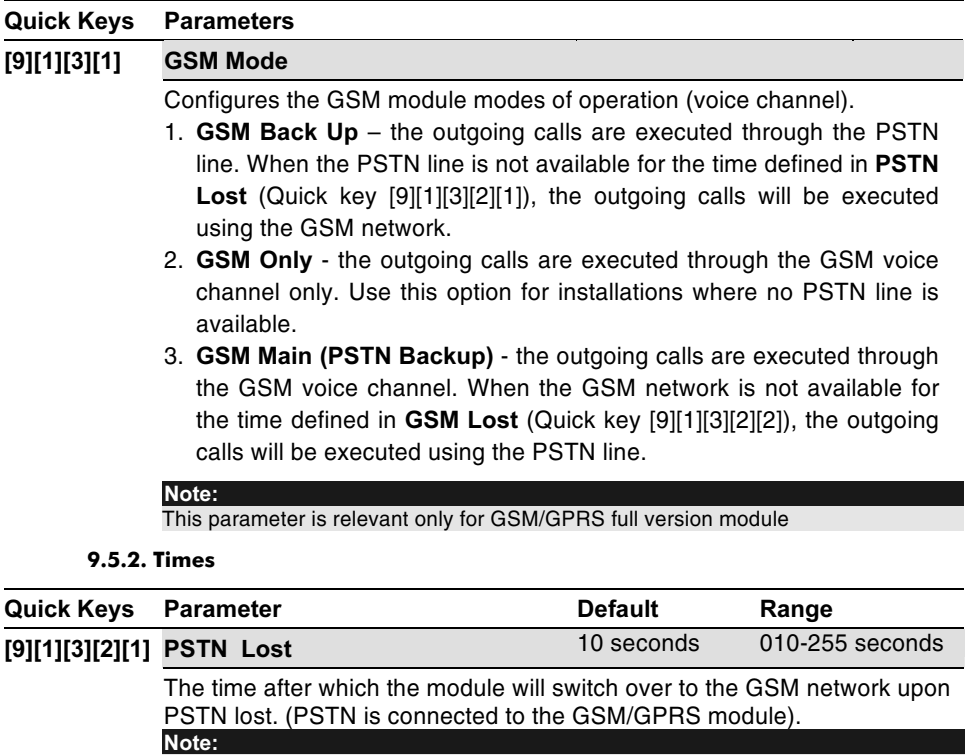

This parameter is relevant only for GSM/GPRS full version module

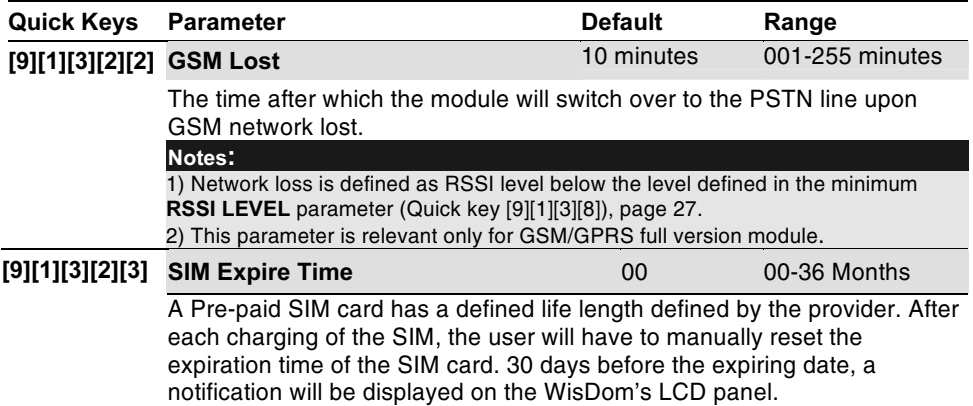

Set the SIM expiring date (in months) using the numeric keys, according to the time given by the provider.

#### 9.5.3. Prefix Number Definition

The following parameters are used for the prefix conversion, performed when dialing through the voice channel only. A description of the methodology is detailed below. For better understanding the procedure, use the examples on page 24.

#### Note:

The Prefix Numbers Conversion is relevant only for GSM/GPRS full version module.

#### Conversion Methodology

1. If the dialed number begins with an outgoing line number (when the module is connected to the PBX and not directly to the PSTN line), the outgoing line number will be deleted.

#### Go to step 2

- 2. If the dialed number begins with a prefix, (Constant prefix) recognized by the GSM/GPRS BUS Module, the module will not change the number. Go to step 5 else go to step 3
- 3. If the dialed number begins with a prefix that needs to be removed (Prefix to
- remove), the module will delete the Prefix number. Go to step 5 else go to step 4
- 4. If the dialed number has no prefixes known to the GSM/GPRS BUS Module, the module will add a Prefix (Prefix to add) defined in the security panel (usually used for the local area code of the PSTN). Go to step 5
- 5. Dial the number.

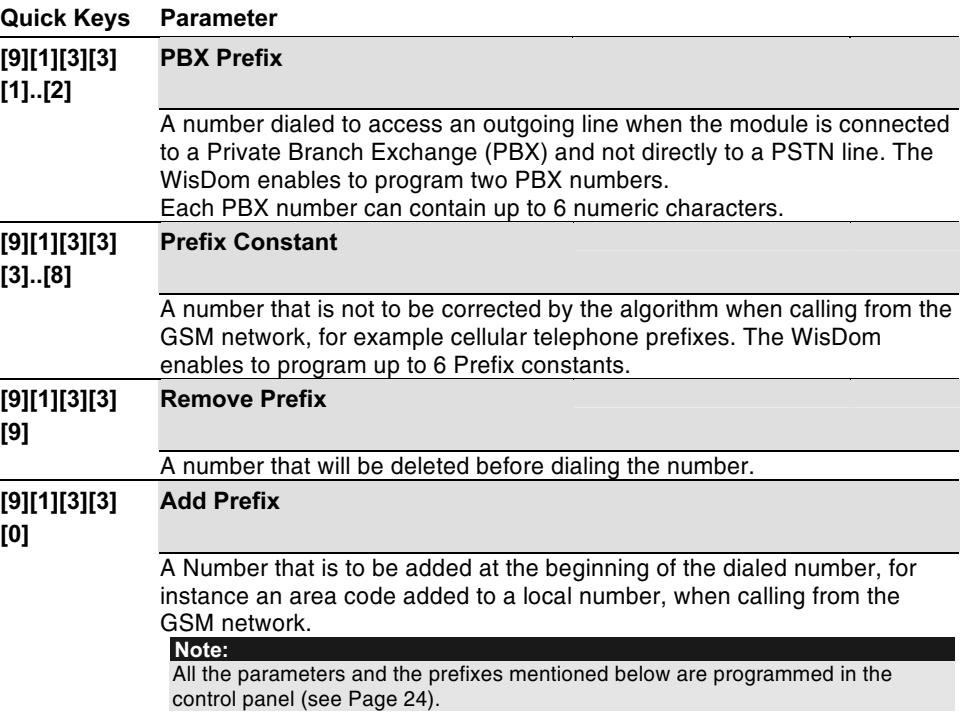

#### **Examples of programming the Numbers and Prefixes**

#### Note:

Prefixes are used for voice calls only.

#### Example 1:

The GSM/GPRS BUS Module is connected directly to a PSTN line, in area code - 03. The outgoing calls through the GSM/GPRS BUS Module are defined to the following telephone numbers:

03-910-5555 - owner's residence telephone number

052 366-4444 - owner's cellular telephone number

054 366-5555 - owner's spouse cellular telephone number

Due to the fact that the security control panel is connected to the subscriber line through the GSM/GPRS BUS Module, the listed numbers should be programmed in the control panel as if the GSM/GPRS BUS Module is not present.

The telephone numbers for messaging should be:

"910-5555", "0523664444", "0543665555"

Configuring the module for such an operation requires programming the numbers and prefixes as described below:

> PBX prefix: None Prefix Constant: "052", "054" (or "05" only) Prefix to remove: None Prefix to add: "03"

Telephone numbers dialed by the GSM module:

"039105555", "0523664444", "0543665555"

#### Example 2:

24

The module is connected to PBX (Private Branch Exchange), which has a PSTN line in area code 03 after dialing the "access number" 9.

The outgoing calls through the GSM module are allowed to the following telephone numbers:

03 910-5555 - owner's residence

052 366-4444 - owner's cellular

054 366-5555 - owner's spouse cellular

The telephone numbers definition in the panel should be:

"99105555", "90523664444", "90543665555"

Configuring the module for such an operation requires programming the numbers and prefixes as described below:

PBX prefix: "9"

Prefix Constant: "052", "054" (or "05" only)

Prefix to remove: None

Prefix to add: "03"

Telephone numbers dialed the by GSM module:

"039105555", "0523664444", "0543665555"

#### **Quick Keys Parameter**

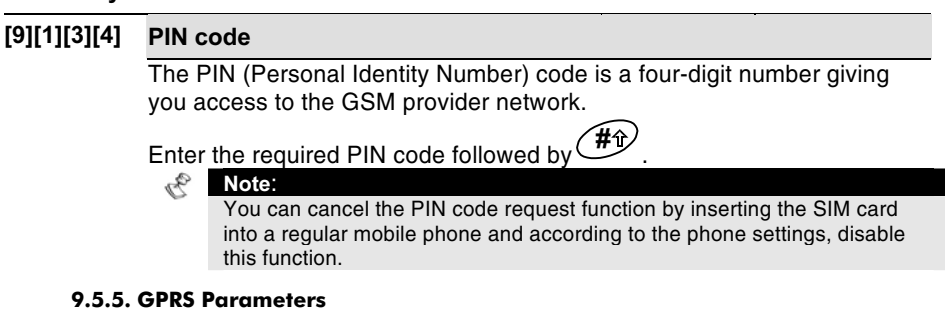

The following menu defines parameters needed when using the GPRS communication channel.

Before programming these parameters, you should gather the required network settings information and enable the GPRS channel (for more information, contact the cellular provider).

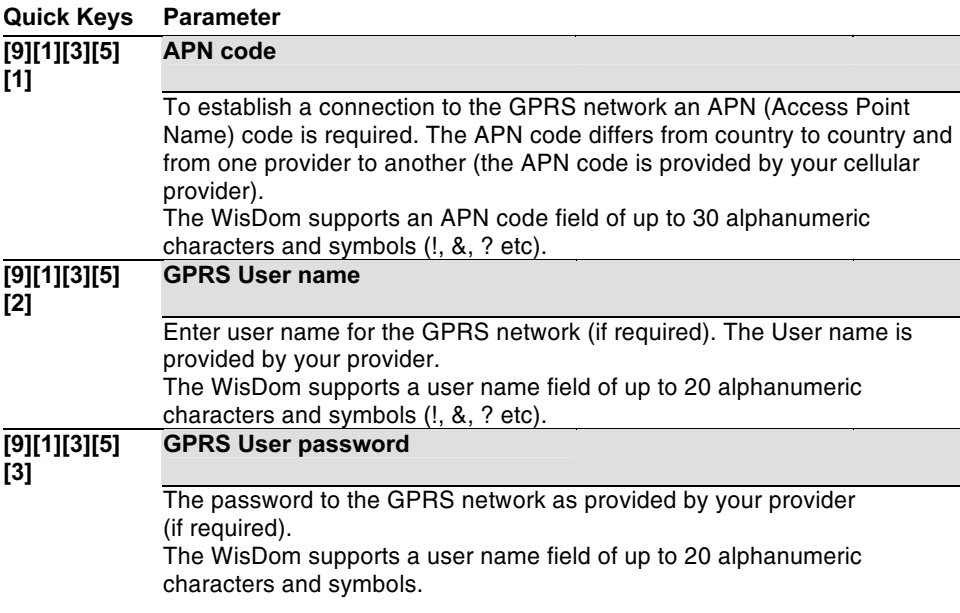

**GSM/GPRS BUS Module - Installation and Programming Instructions** 

#### 9.5.6. E-mail Parameters

The following programming parameters are used to enable sending Follow Me event messages by e-mail through GPRS.

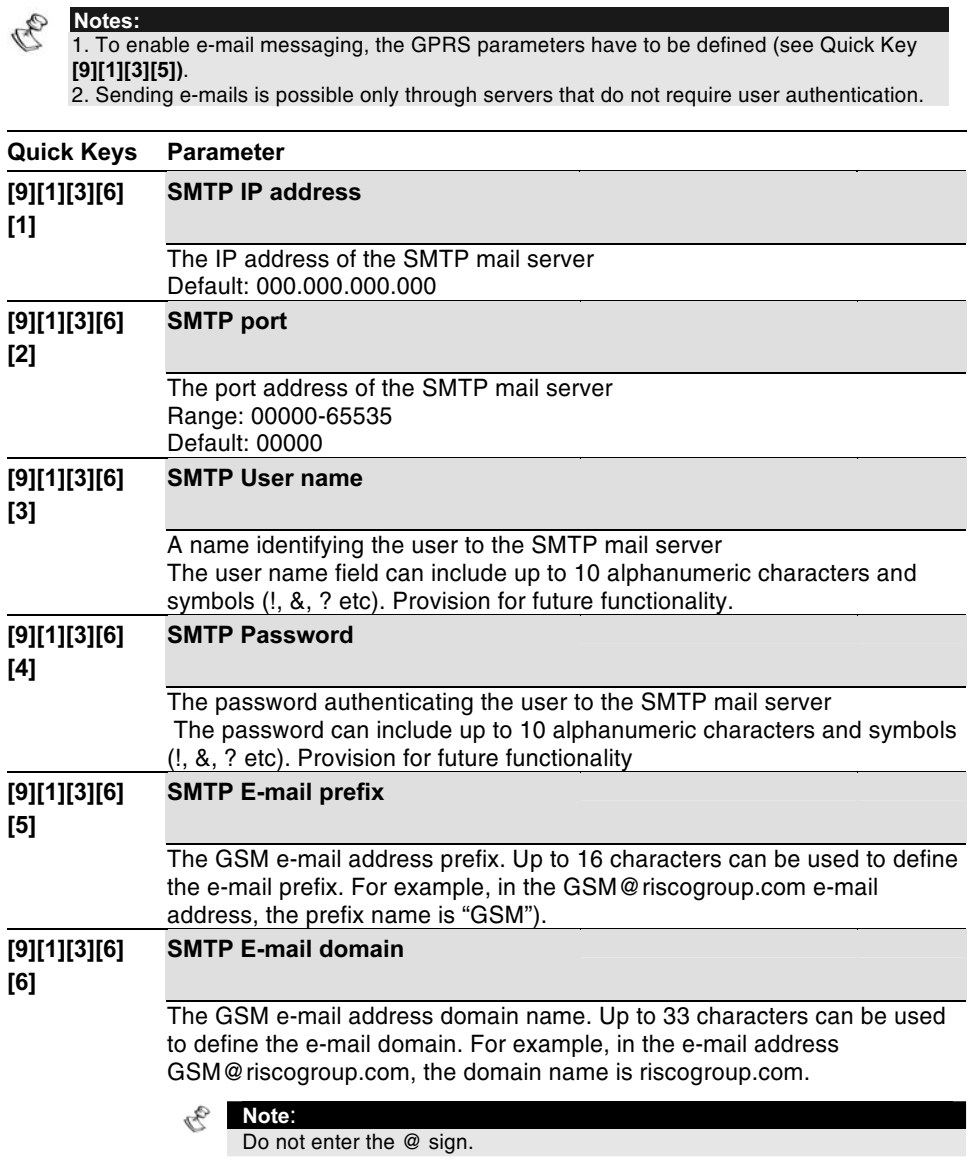

#### 9.5.7. Caller ID

The Caller ID function enables the GSM module to restrict SMS remote control operations to predefined phone numbers (Follow Me numbers).

Once the GSM receives an SMS message it will check the telephone number that the SMS message was sent from. If this phone is recognized as one of the Follow Me numbers defined in the system, the operation will be executed.

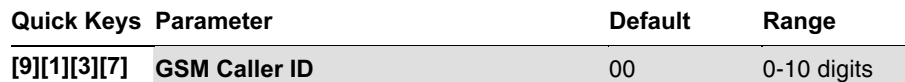

The Caller ID function is performed according to the following:

The module checks the last digits (defined number of digits) of the telephone number from which the SMS was sent from, and compares them, to the last digits of the Follow Me telephone numbers defined in the WisDom. If the digits coincide, the number is recognized as one of the Follow Me numbers and the operation will be executed.

Note: 00 indicates that Caller ID feature is disabled.

Set the number of digits to be checked by the module.

#### 9.5.8. Setting GSM Signal Level Threshold

The GSM Signal Level (RSSI) depends on the location in which the GSM/GPRS BUS Module is installed. This option allows you to set the lowest acceptable GSM Signal level.

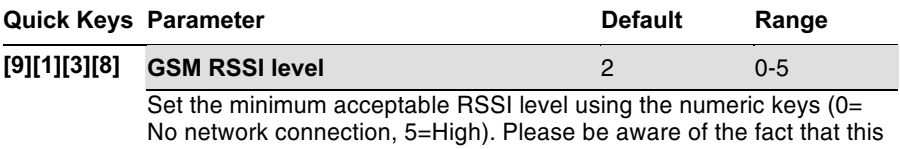

feature is used for trouble shooting purpose only.

#### 9.6 Controls

#### 9.6.1. Disable Incoming Call

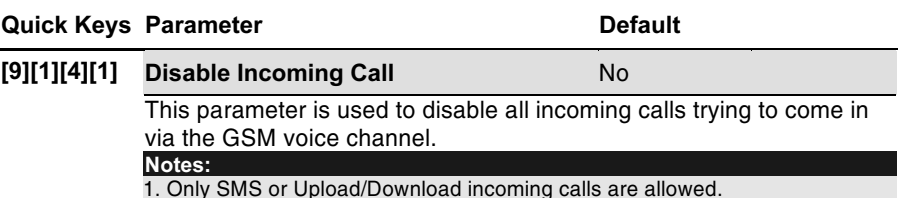

2. This parameter is relevant only for GSM/GPRS full version module.

#### 9.7 GSM Reporting to MS/ARC

In addition to report events through the voice channel, the GSM/GPRS BUS Module enables encrypted reporting events to the monitoring station by SMS or through the GPRS network (RISCO Group's IP/GSM receiver at MS/ARC site).

Three MS/ARC link-ups are possible, to send MS/ARC reports via PSTN, SMS or GPRS.

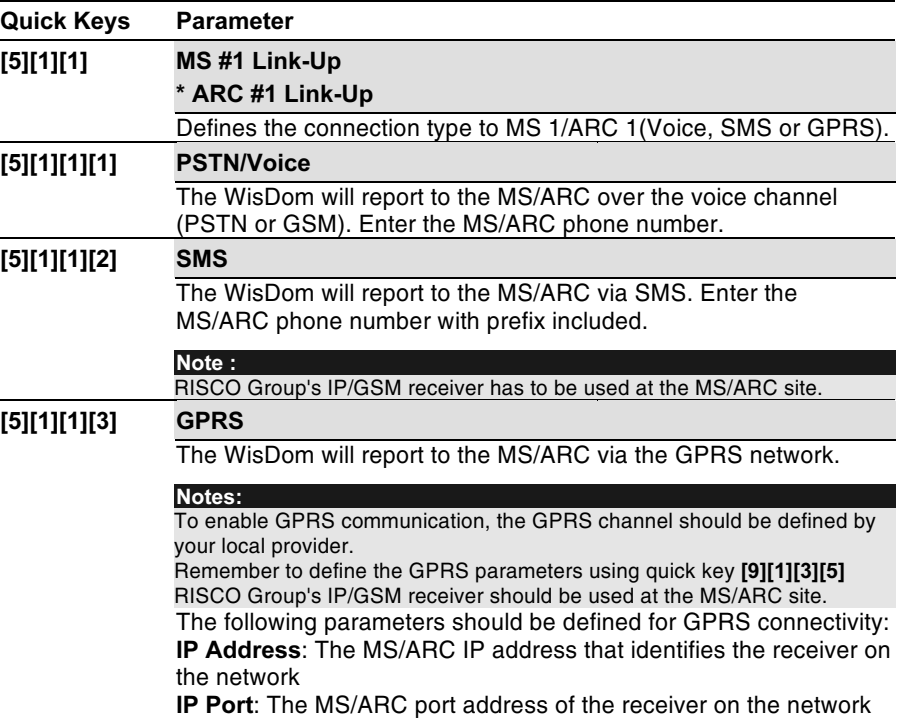

#### 9.8 GSM Follow Me

The GSM/GPRS BUS Module expands the capabilities of the WisDom Follow Me features by enabling to report events using SMS or e-mails in addition to the standard voice messages.

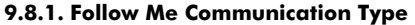

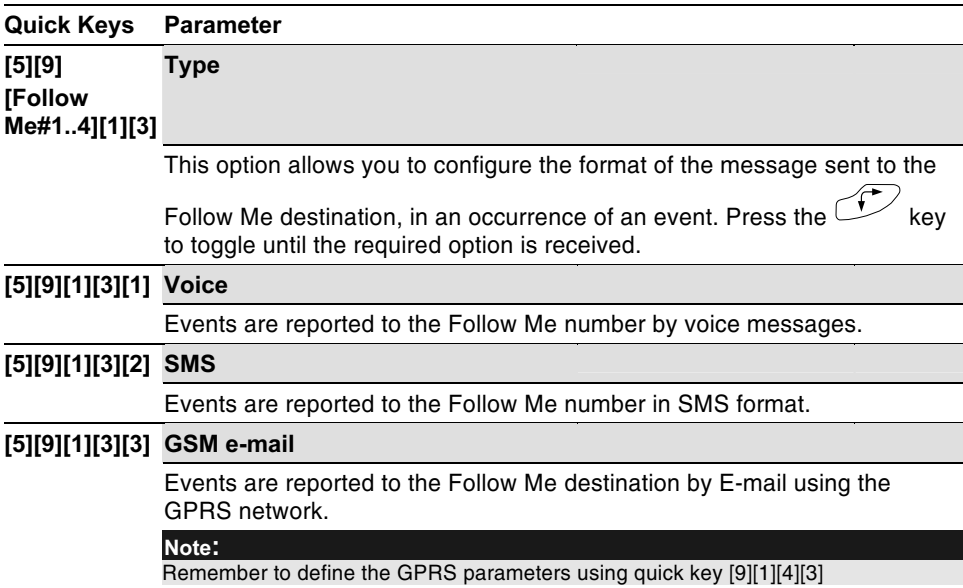

#### 9.8.2. New Follow Me Events

The following table describes new events in the WisDom that can be reported to follow me numbers only as SMS or E-mail.

 $\mathcal{P}_h$ 

|                                                                                                    | <b>Default</b>                                           |
|----------------------------------------------------------------------------------------------------|----------------------------------------------------------|
| <b>Events</b>                                                                                                    |                                                          |
| 19) Provider Message: An automatic SMS SIM Credit message<br>received from the provider phone can be transferred to a follow me<br>number.                                                                            | N                                                        |
| 20) Phone trouble: PSTN lost event                                                                                                    | N                                                        |
| 21) GSM low battery                                                                                                    | N                                                        |
| 22) GSM trouble: General GSM trouble (SIM card trouble<br>Network availability, Network Quality, PIN code error<br>Module communication, GPRS password, GPRS IP trouble,<br><b>GPRS Connection, PUK code trouble)</b> | N                                                        |
| 23) Siren low battery: Low battery in a wireless siren                                                                                                    | N                                                        |
| 24) Siren lost                                                                                                    | N                                                        |
| 25) <b>SIM expire</b> : The message will be sent 30 days before the<br>expire time of the SIM card, as defined in quick key [9][1][3][9]                                                                              | N                                                        |
| <b>Restore Events</b>                                                                                                    |                                                          |
| 10) Phone trouble restore                                                                                                    | N                                                        |
| 11) GSM low battery restore                                                                                                    | N                                                        |
| 12) <b>GSM trouble:</b> Restore of all GSM module troubles                                                                                                    | N                                                        |
| 13) <b>Siren low battery</b> restore                                                                                                    | N                                                        |
| 14) Siren lost restore                                                                                                    | N                                                        |
|                                                                                                    | All other events can be reported in voice, SMS or e-mail |

#### 9.9 GSM Outputs

New outputs types that relate to the GSM module have been added to the WisDom under the UO: Follow System Events.

#### Quick Keys Parameter

#### [3][1][UO][1] GSM Error

[10]

Activates the utility output in the following cases:

- ◆ There is no SIM card in the GSM/GPRS BUS Module or SIM is faulty
- GSM RSSI signal level is low
- + GSM network trouble

Quick Keys Parameter

#### [3][1][UO][1] GSM: PSTN Loss [11]

Activates following a loss of PSTN line (connected to the GSM) Note:

This parameter is relevant only for GSM/GPRS full version module.

#### [3][1][UO][1] GSM Low Battery

#### [12]

Activates the utility output when the GSM back up battery voltage drops below 11VDC.

#### $\mathcal{C}_{\mathcal{F}_{\mathcal{D}}}$ Note:

When the GSM module is connected to the WisDom, the No Telephone Line output [3][1][UO][1][02] (see WisDom Installer Manual) is activated when there is a loss of phone ine simulation connection between the GSM Module and the WisDom (meaning there is both GSM and PSTN loss).

#### 9.10 GSM Pre Alarm Feature

This GSM/GPRS BUS Module incorporates a pre alarm feature that enhances the security of the system, by enabling a report to the MS/ARC from the GSM module in case of the WisDom is sabotaged.

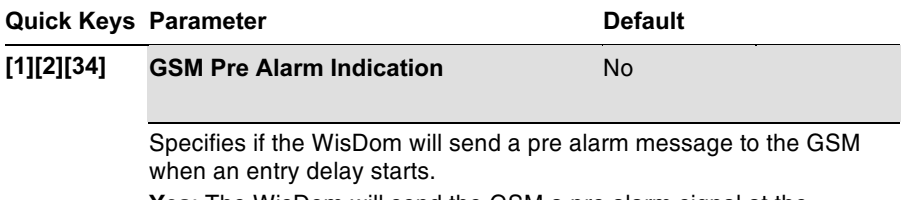

Yes: The WisDom will send the GSM a pre alarm signal at the beginning of the entry delay. If the GSM does not receive a cancellation signal from the WisDom at the end of the entry time, it will send an intruder message report to the MS/ARC.

No: No pre alarm indication is initiated to the GSM

#### 9.11 GSM Report Codes

The following table describes the new report codes options added to the WisDom that relate to the GSM / GPRS module.

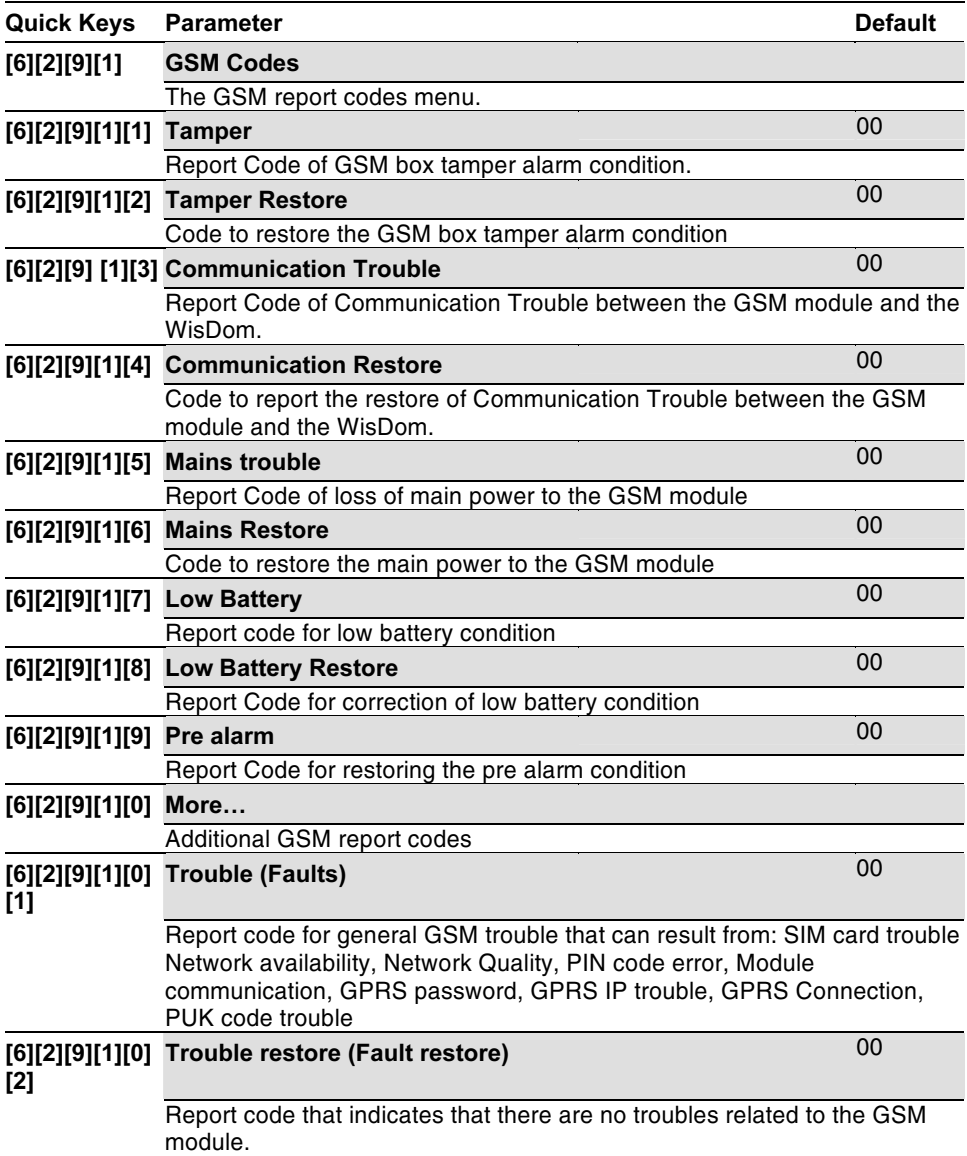

#### 9.12 GSM Event log Messages

The following table provides descriptions of the Event log Messages related to the GSM/GPRS BUS Module.

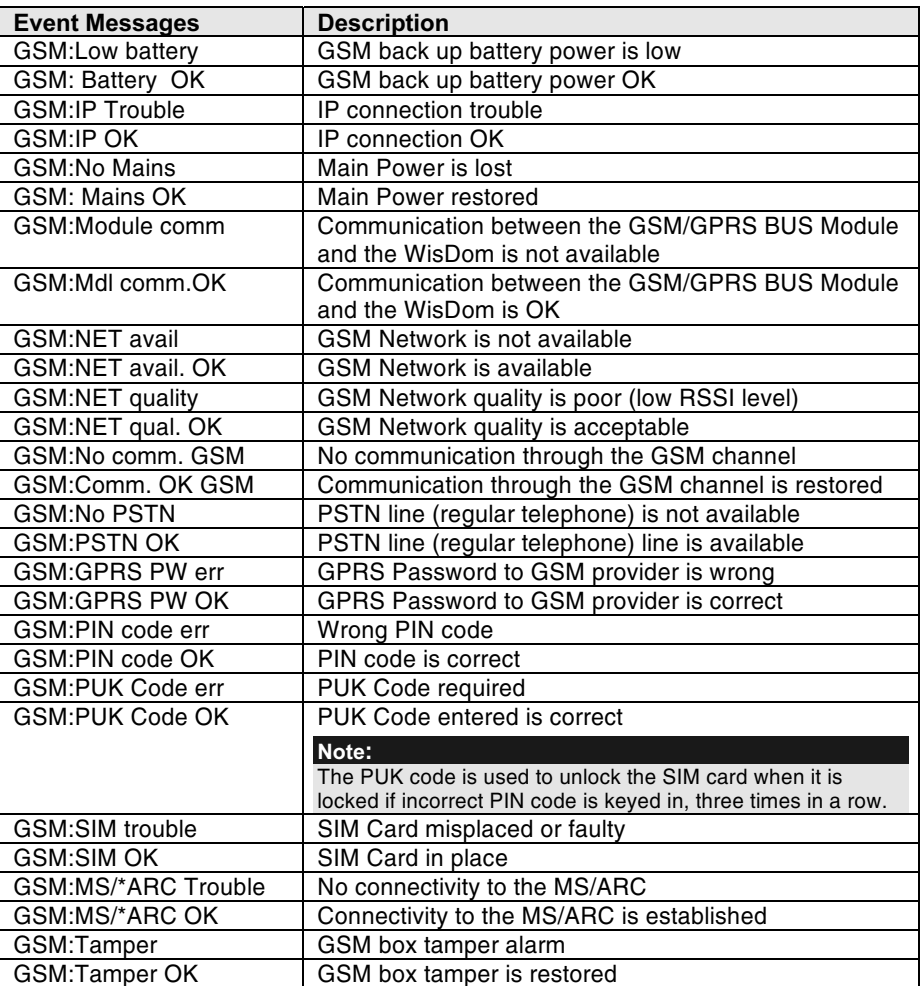

**GSM/GPRS BUS Module - Installation and Programming Instructions** 

#### 10. GSM User Programming

The following section describes the new parameters and changes added to the WisDom User Programming menu due to the integration of the GSM/GPRS Module into the WisDom.

# $\mathbb{C}$  Note:

Programming the GSM/GPRS BUS module parameters from the ProSYS is similar to the WisDom with the exception of several menu locations. Please refer to ProSYS - GSM Quick Key Programming List for details.

#### 10.1 Follow Me Report

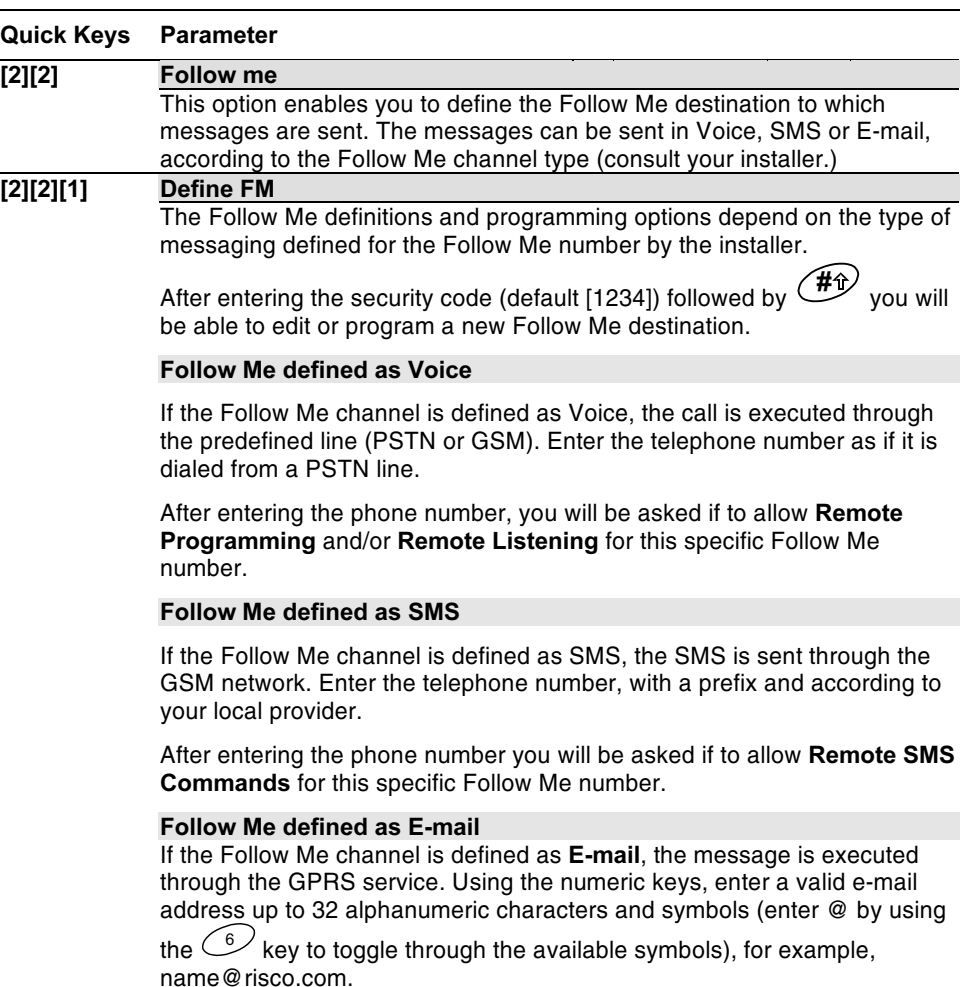

Note:

The e-mail option allows reporting only.

#### 10.2 Pre-Paid SIM Cards

#### 10.2.1. SIM Credit Definitions

When using Pre-paid SIM cards, these options are used to receive information regarding the SIM card credit level.

Two options can be used to receive the information:

- Automatically When the credit of the SIM reaches the level defined by the provider, an automatic message is sent to the user.
- Manually The user initiates a request to the GSM provider by voice or by SMS.

To be able to receive the SIM Credit status the following has to be programmed in the system:

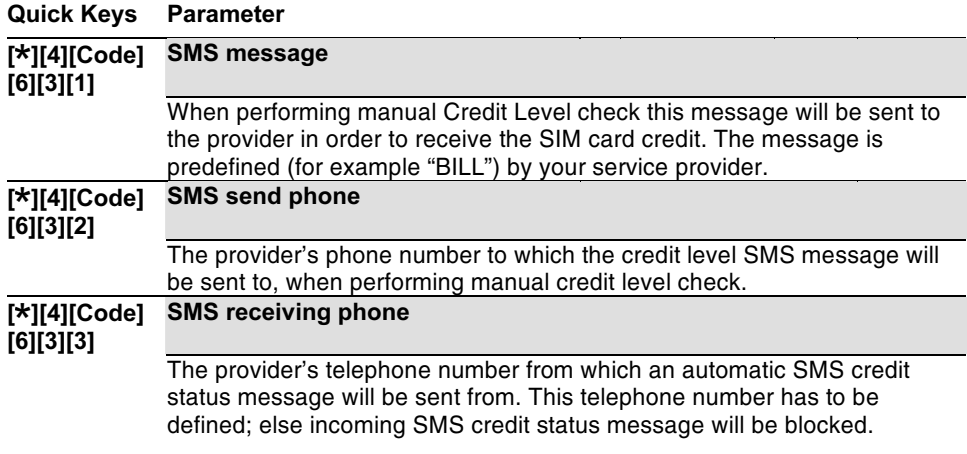

#### 10.2.2. Manual SIM Credit Level Request

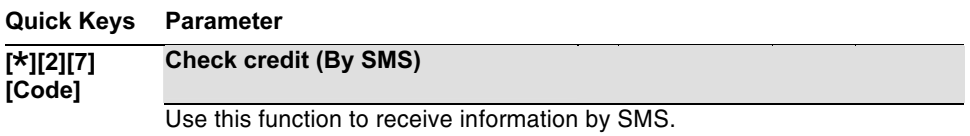

When pressing on the [\*] 2] [7] [code] followed by  $\overbrace{ }\quad \text{the WisDom will}$ send SMS Credit Level Request message (User menu: Quick Key [4][6][3][1]) to the provider's phone (User menu: Quick Key [4][6][3][2]). Once the SMS is received by the provider, the SIM's credit level is sent back and displayed on the WisDom LCD display or sent to the Follow Me number (if defined).

**GSM/GPRS BUS Module - Installation and Programming Instructions** 

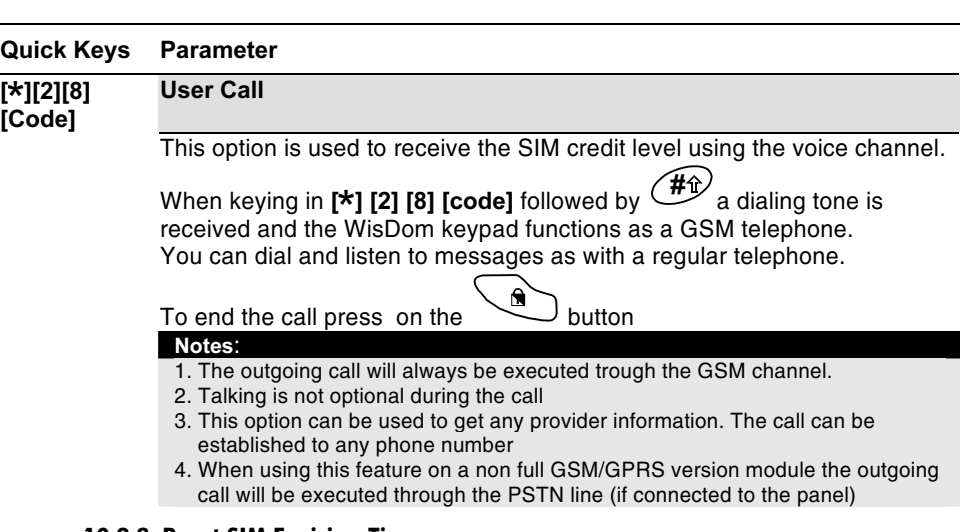

#### 10.2.3. Reset SIM Expiring Time

# <u>CONSIDENSIDE ON THE STREET</u><br>Quick Keys Parameter

#### [ ][2][9][Code] Reset SIM

After charging a prepaid SIM card the user has to reset the SIM Expire Time manually. The time duration for expiration is defined by your installer.

#### 10.3 GSM Trouble Messages (Faults)

The following table describes the troubles messages initiated by the GSM/GPRS BUS Module that can be displayed during the view trouble operation. (User menu: Quick key[3][1])

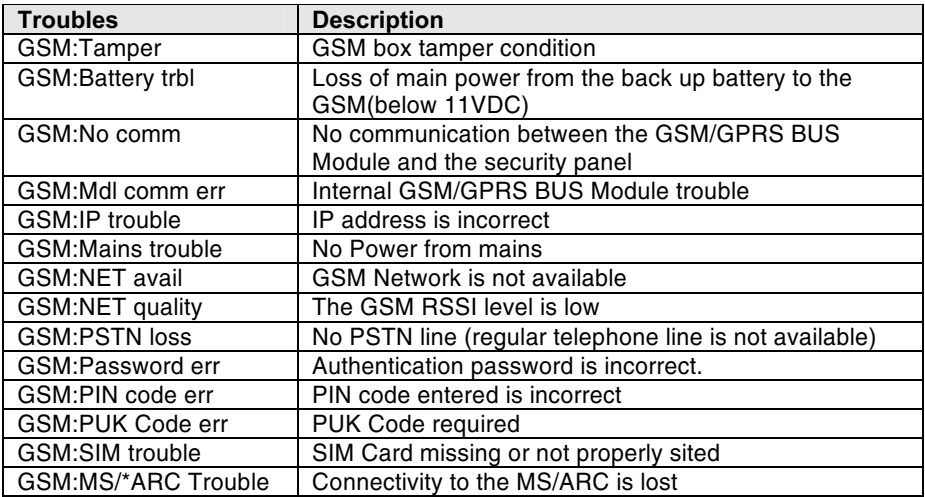

#### 10.4 GSM Diagnostics

The diagnostics menu enables to test parameters that reflect the operation of the GSM/GPRS module.

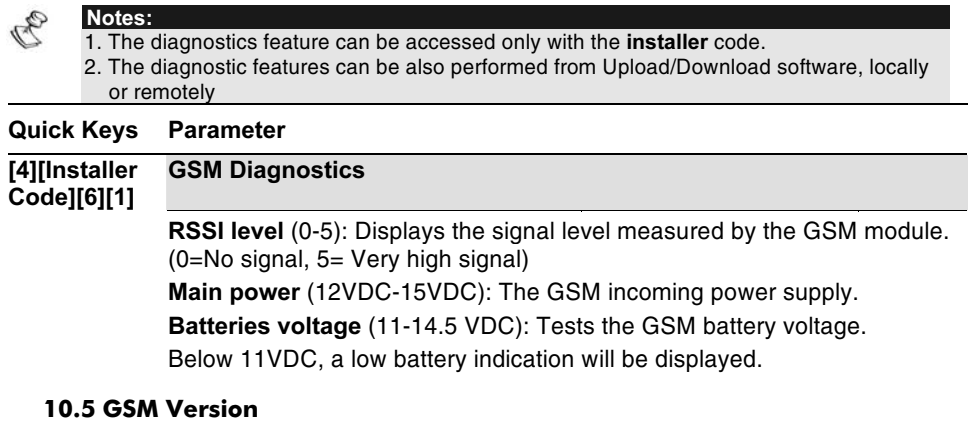

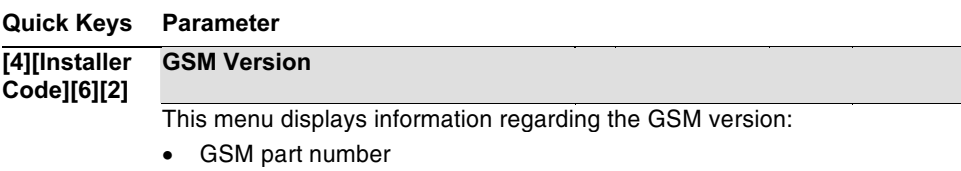

- GSM software version
- GSM software date
- GSM software checksum

# **11. Technical Specifications**

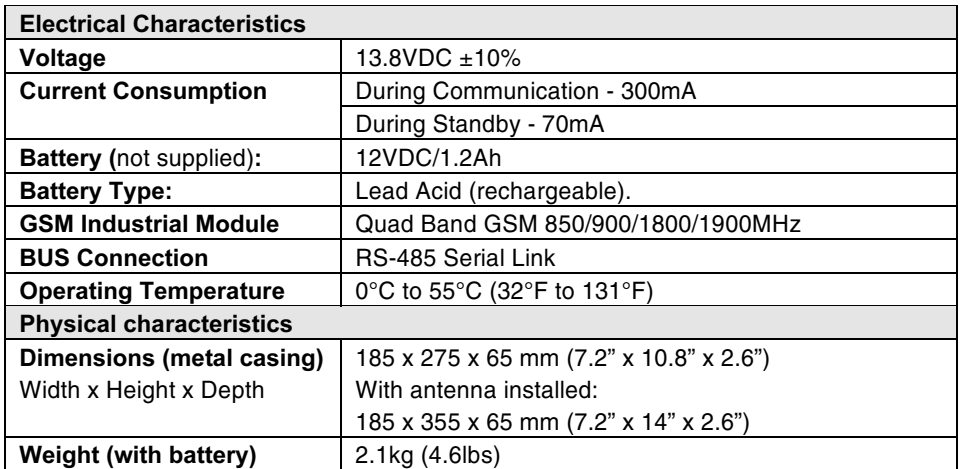

#### **12. Ordering Part Numbers**

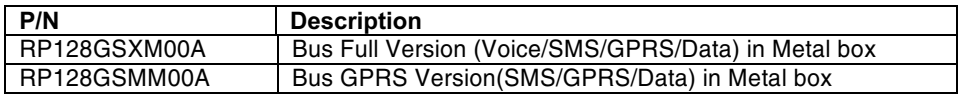

38

#### 13. Appendix A: Adapted GSM Quick Keys Programming List for WisDom UK

The following tables describe in ascending order the entire GSM Installer and User programming Options (Quick Keys) for both WisDom and WisDom UK security panels with traceability to the relevant page in this manual.

#### Note:

Parameters marked with an asterisk are applicable for WisDom UK security panels.

#### Table 1. WisDom/WisDom UK - GSM Installer programming options

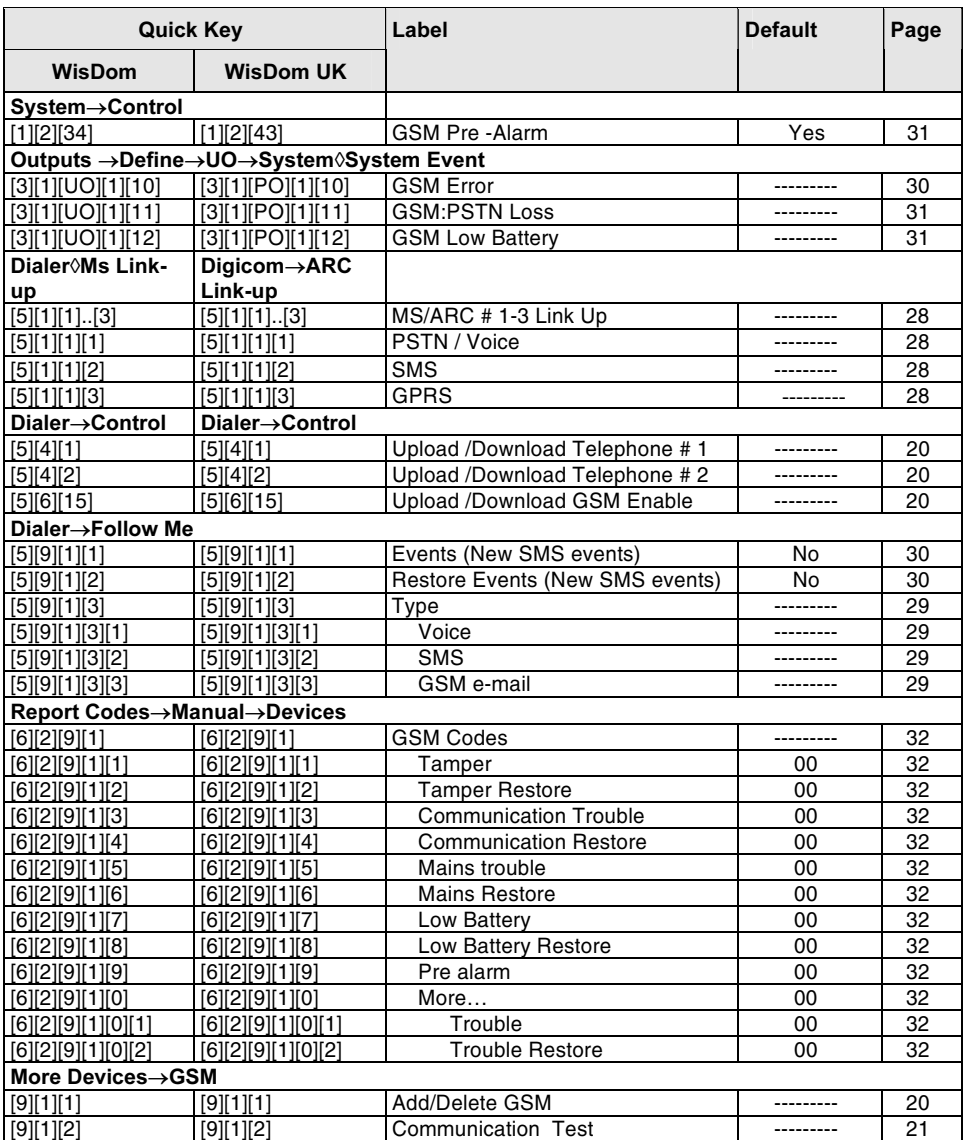

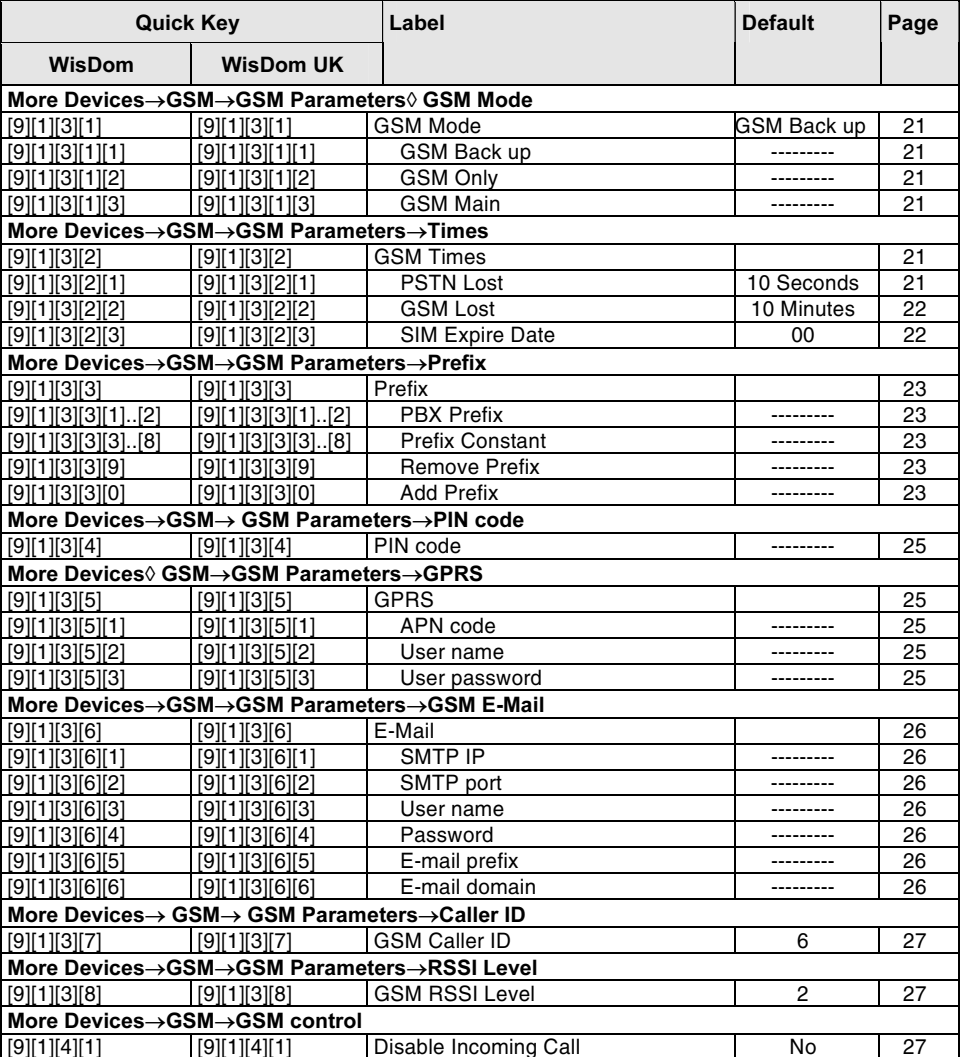

**GSM/GPRS BUS Module - Installation and Programming Instructions** 

# Table 2. WisDom/WisDom UK - GSM User programming options

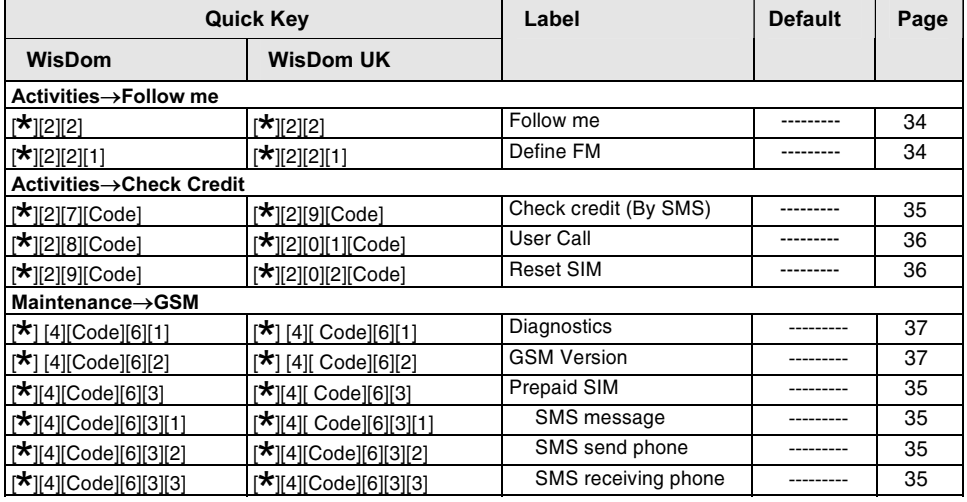

**GSM/GPRS BUS Module - Installation and Programming Instructions** 

#### 14. Appendix B: Adapted GSM Quick Keys Programming List for ProSYS/ProSYS UK

The following tables describe in ascending order the entire GSM Installer and User programming Options (Quick Keys) for both ProSYS and ProSYS UK security panels.

#### Note:

# Parameters marked with an asterisk are applicable for ProSYS UK security panels.

#### Table 1. GSM Installer programming options

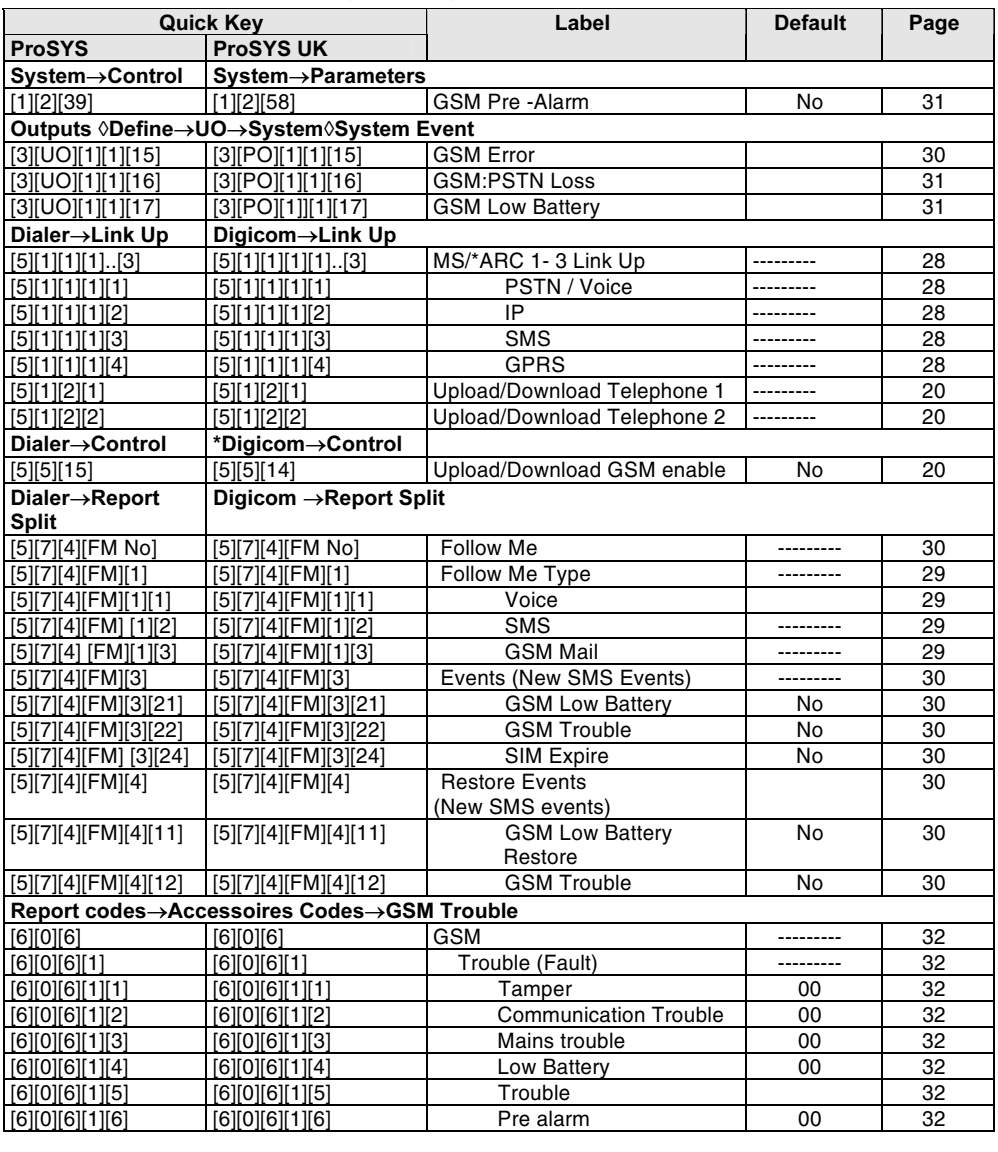

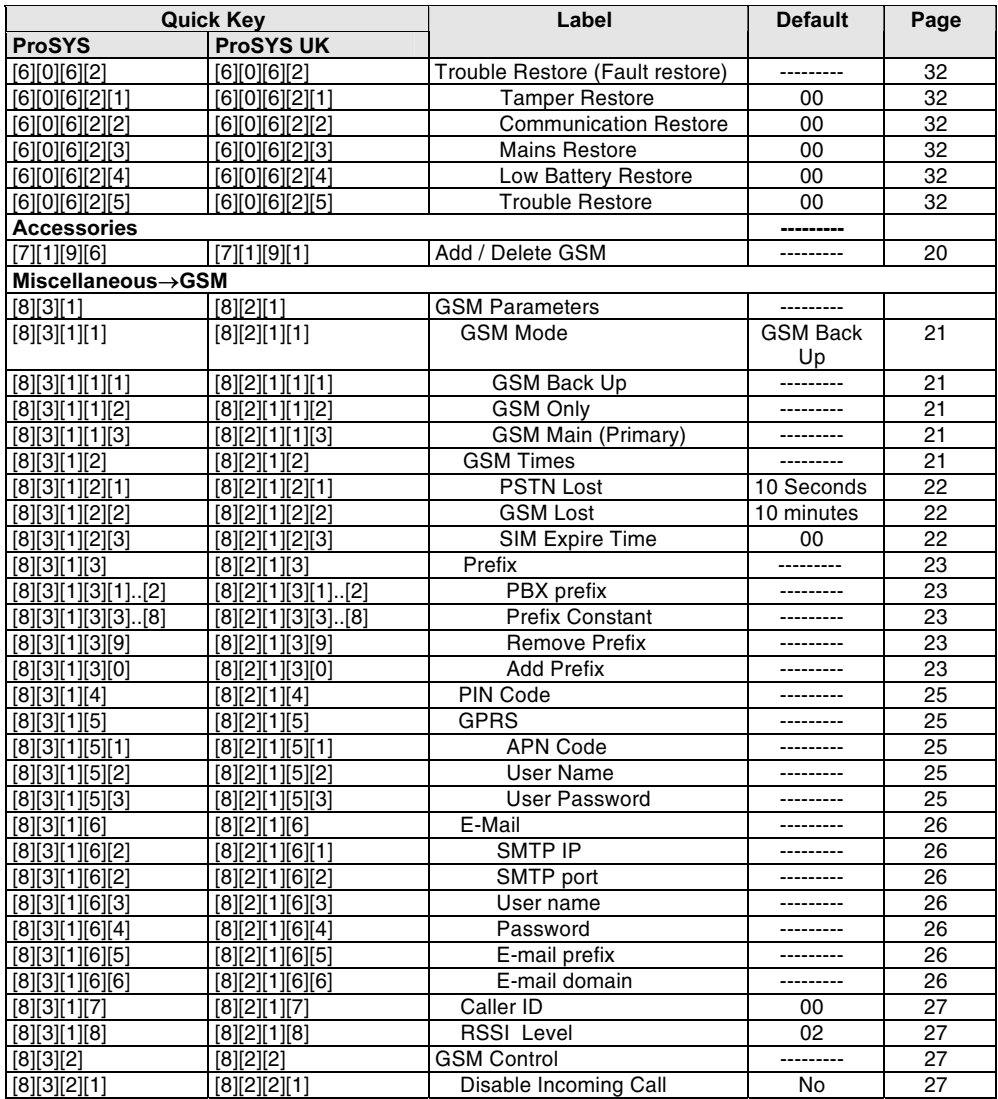

**GSM/GPRS BUS Module - Installation and Programming Instructions** 

#### Table 2. ProSYS - GSM User programming options

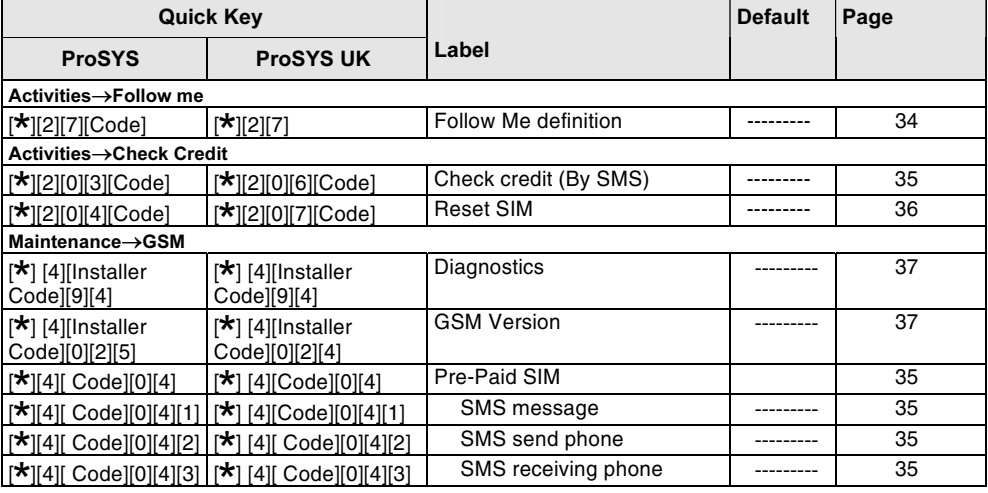

44

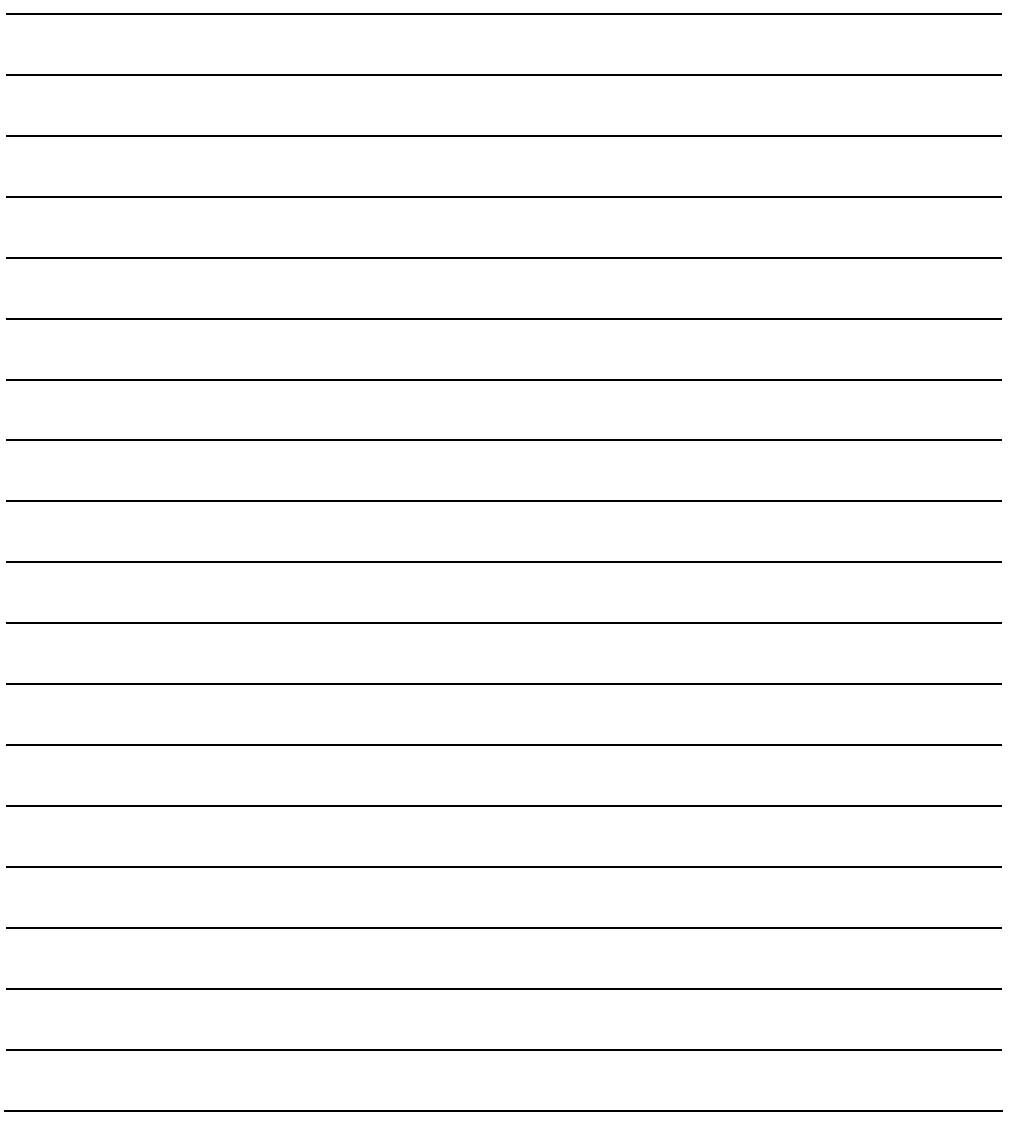

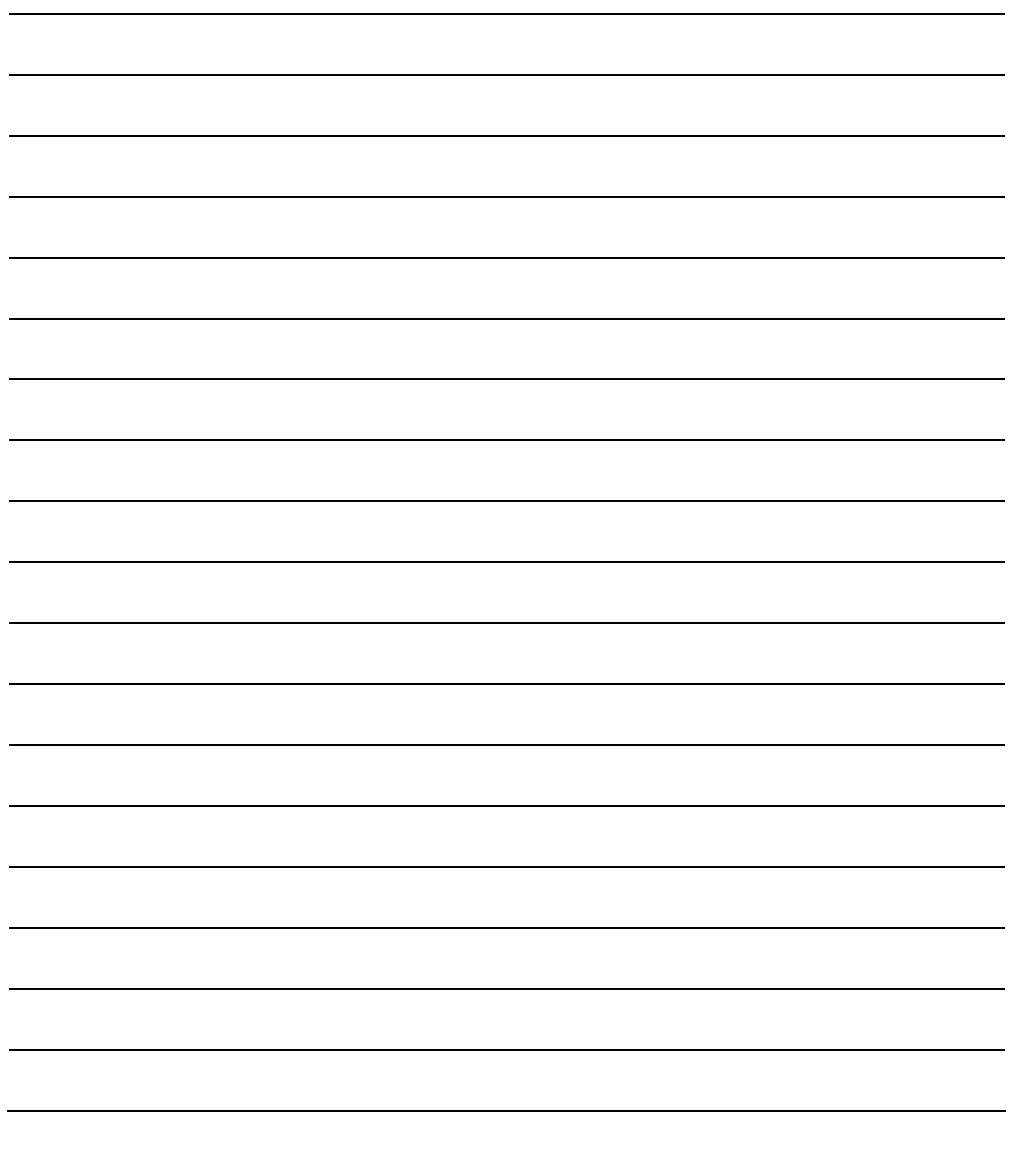

#### **RISCO Group Warranty**

RISCO Group and its subsidiaries and affiliates ("Seller") warrants its products to be free from defects in materials and workmanship under normal use for 24 months from the date of production. Because Seller does not install or connect the product and because the product may be used in conjunction with products not manufactured by the Seller, Seller cannot guarantee the performance of the security system which uses this product. Seller's obligation and liability under this warranty is expressly limited to repairing and replacing, at Seller's option, within a reasonable time after the date of delivery, any product not meeting the specifications. Seller makes no other warranty, expressed or implied, and makes no warranty of merchantability or of fitness for any particular purpose.

In no case shall seller be liable for any consequential or incidental damages for breach of this or any other warranty, expressed or implied, or upon any other basis of liability whatsoever.

Seller's obligation under this warranty shall not include any transportation charges or costs of installation or any liability for direct, indirect, or consequential damages or delay. Seller does not represent that its product may not be compromised or circumvented; that the product will prevent any persona; injury or property loss by burglary, robbery, fire or otherwise; or that the product will in all cases provide adequate warning or protection. Buyer understands that a properly installed and maintained alarm may only reduce the risk of burglary, robbery or fire without warning, but is not insurance or a guaranty that such will not occur or that there will be no personal injury or property loss as a result. Consequently seller shall have no liability for any personal injury, property damage or loss

based on a claim that the product fails to give warning. However, if seller is held liable, whether directly or indirectly, for any loss or damage arising from under this limited warranty or otherwise, regardless of cause or origin, sellers maximum liability shall not exceed the purchase price of the product, which shall be complete and exclusive remedy against seller.

No employee or representative of Seller is authorized to change this warranty in any way or grant any other warranty.

WARNING: This product should be tested at least once a week.

**GSM/GPRS BUS Module - Installation and Programming Instructions** 

#### **Contacting RISCO Group**

RISCO Group is committed to customer service and product support. You can contact us through our website (www.riscogroup.com, www.riscogroup.co.uk) or as follows:

#### **United Kingdom**

National Sales: 0870 60 510000 Tel:+44-161-655-5500 sales@riscogroup.co.uk technical@riscogroup.co.uk **Italy** Tel:+39-02-66590054 info@riscogroup.it support@riscogroup.it

#### Spain

Tel: +34-91-490-2133 sales-es@riscogroup.com support-es@riscogroup.com **France** Tel: +33-164-73-28-50 E-mail: sales-fr@riscogroup.com support-fr@riscogroup.com **Belgium** 

#### Tel: +32-2522-7622 sales-be@riscogroup.com support-be@riscogroup.com

#### **Switzerland**

Tel: +41-27-452-24-44 sales-sw@riscogroup.com support-ch@riscogroup.com

#### **USA**

Toll Free: 1-800-344-2025 Tel: +305-592-3820 sales-usa@riscogroup.com support-usa@riscogroup.com **Brazil** 

Tel: +55-11-3661-8767

sales-br@riscogroup.com support-br@riscogroup.com China

Tel: +021-52-39-0066 sales-cn@riscogroup.com support-cn@riscogroup.com **Israel** 

Tel: +972(0)3-963-7777 info@riscogroup.com

All rights reserved.

No part of this document may be reproduced in any form without prior written permission from the publisher.

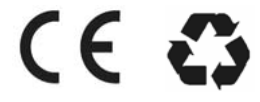

© RISCO Group 01/07

**5IN128GSM B**